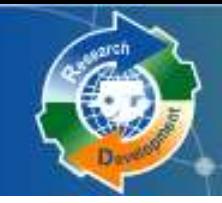

Research

**Research Development's** 

研發替代役制度 (**102**年度員額)

## 員額申請資訊系統操作說明 (新申請單位)

## 內政部役政署 研發替代役專案辦公室

**101**年**7**月**16**、**17** 、**19** 、**23** 、**24**日

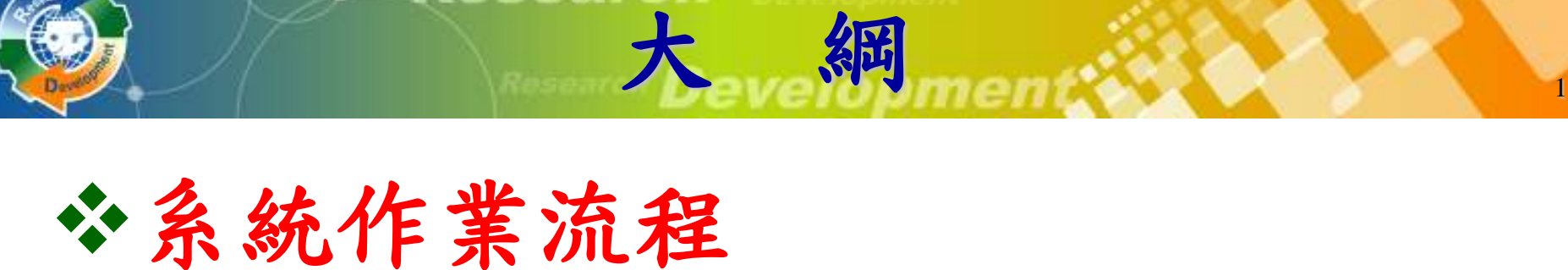

# 資料登錄說明 系統送件與後續作業

綱

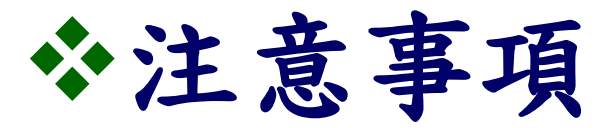

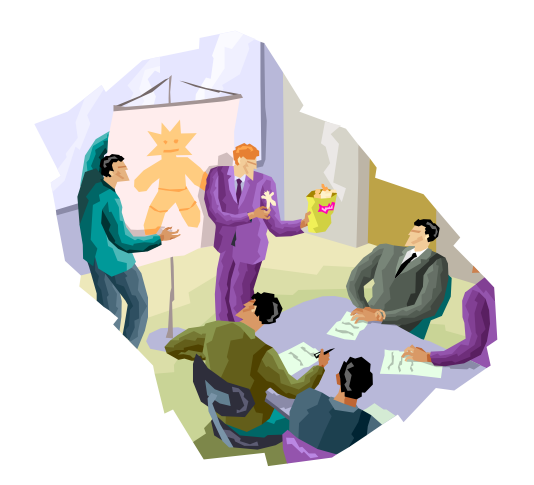

新申請單位

研發替代役制度

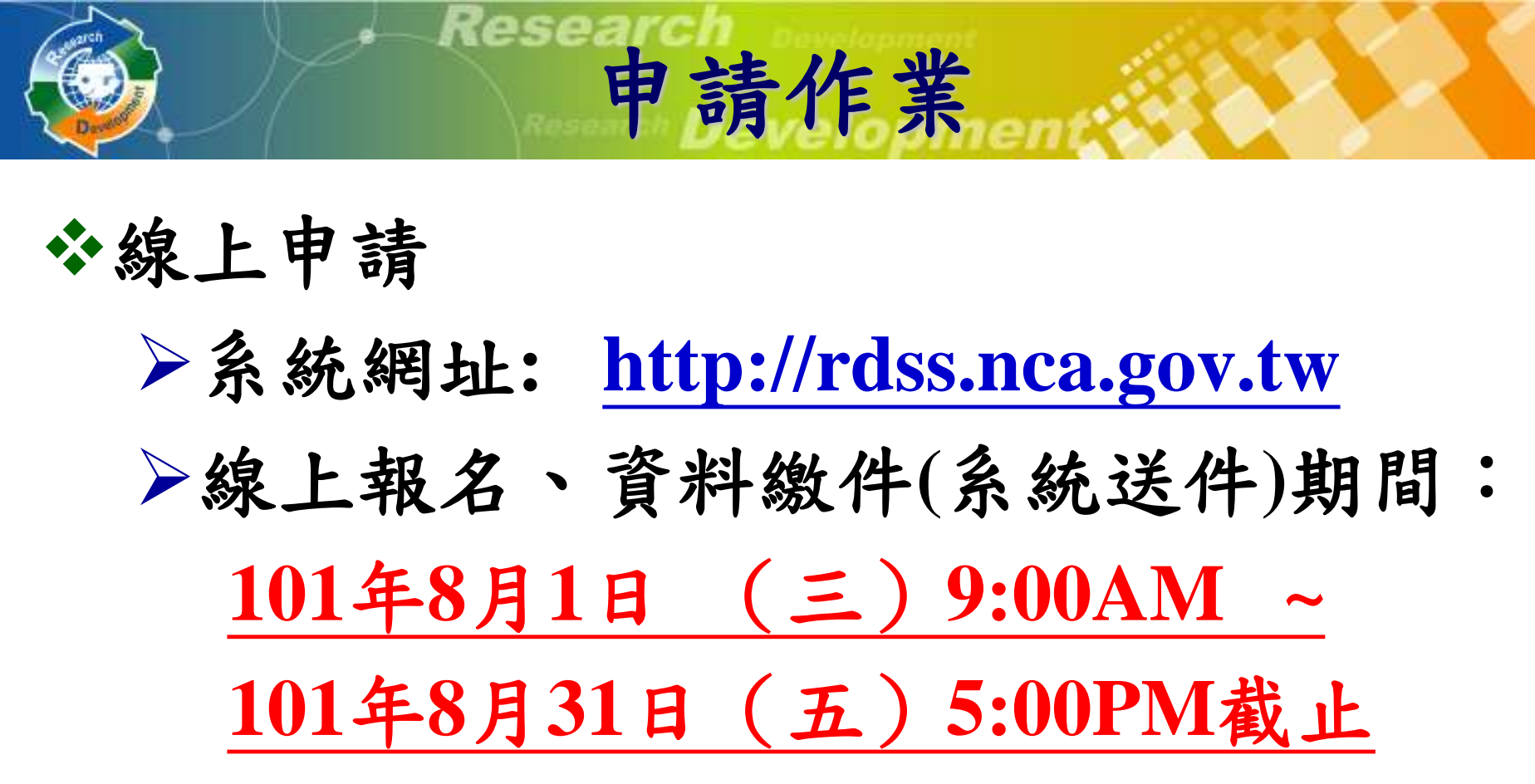

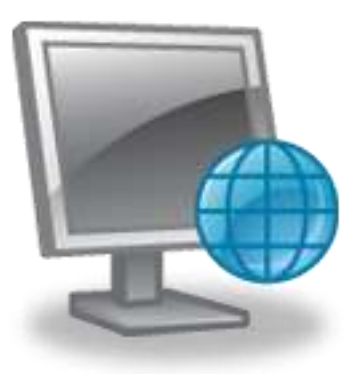

新申請單位

研發替代役制度

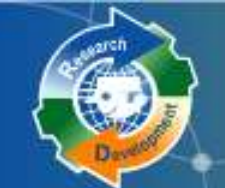

線上報名及登錄流程

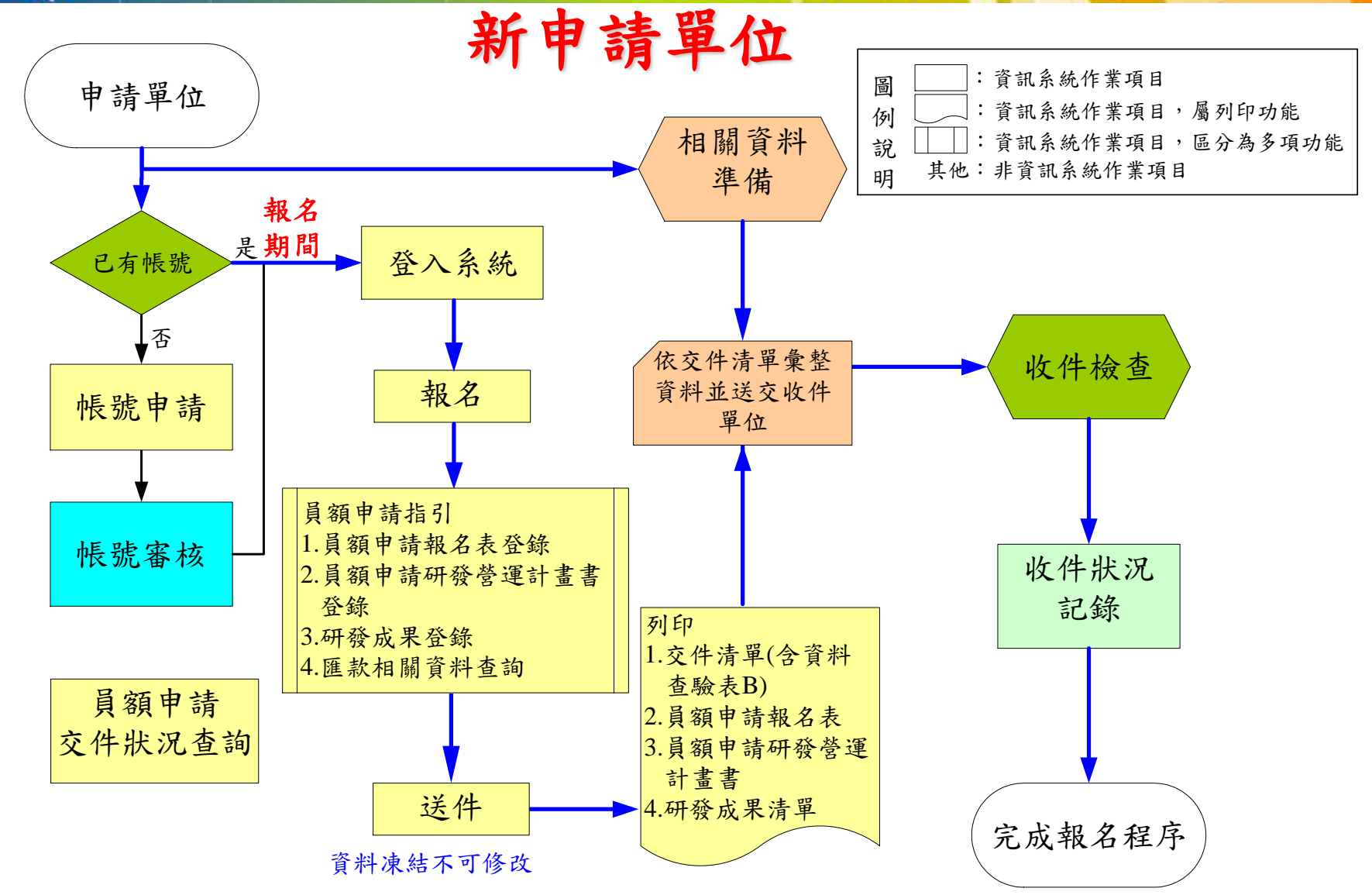

条統作業流程

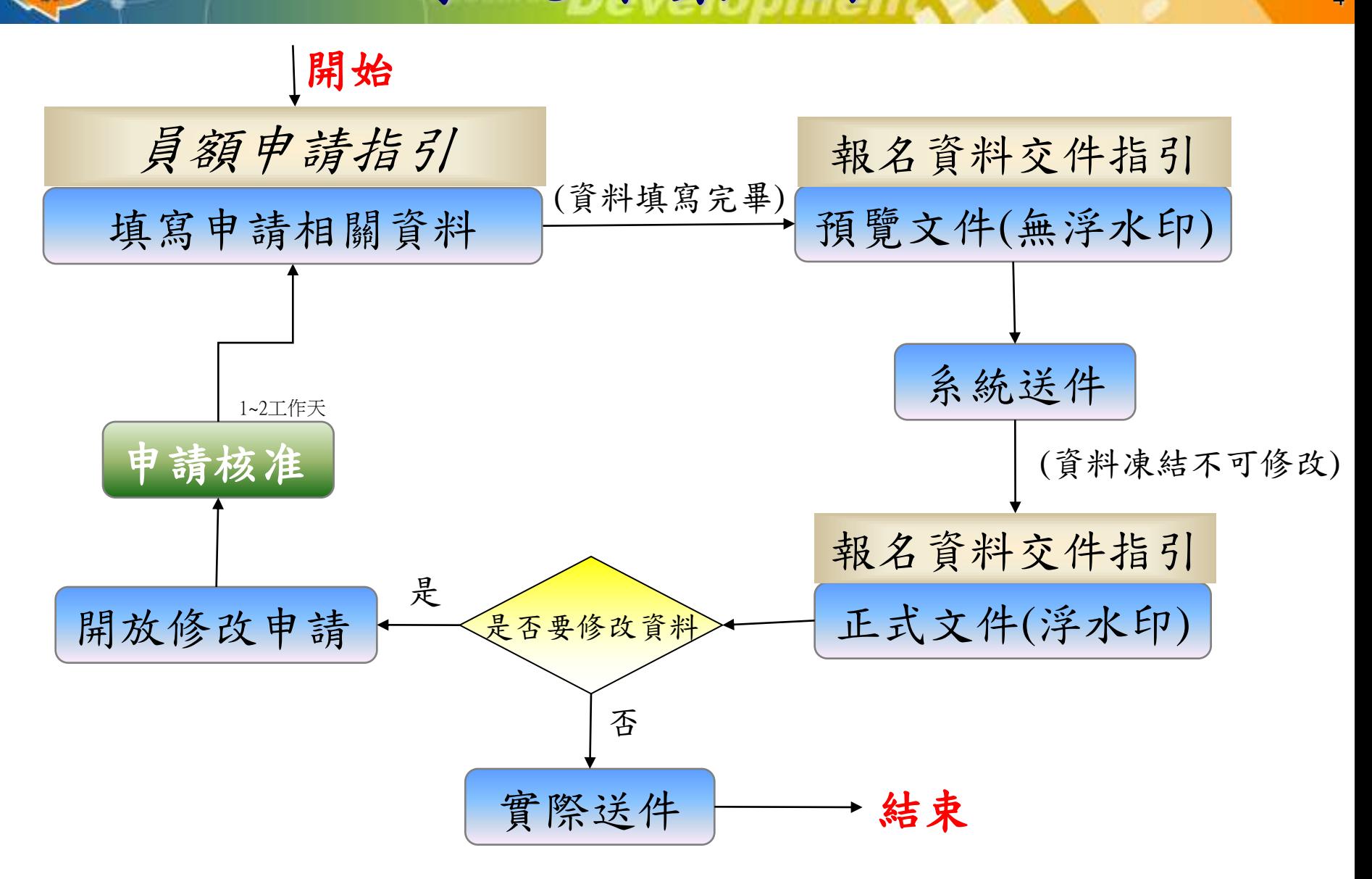

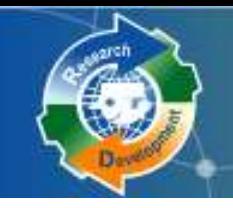

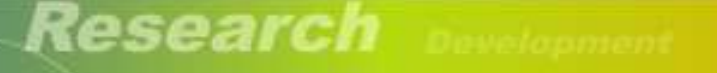

Research Development.

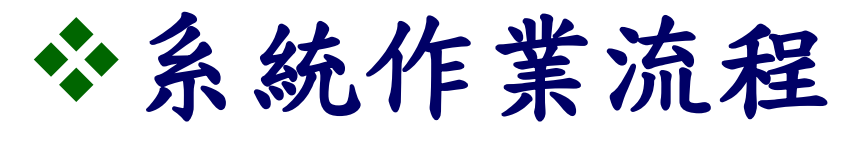

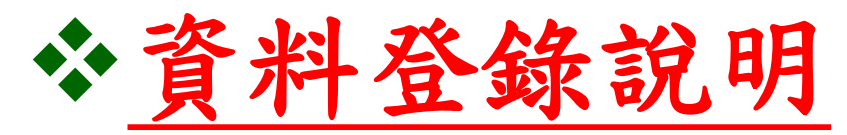

## 系統送件與後續作業

## 注意事項

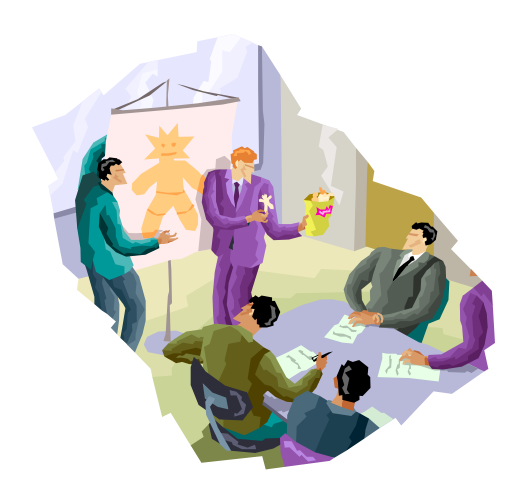

新申請單位

5

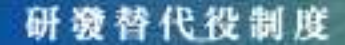

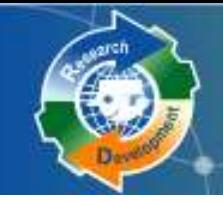

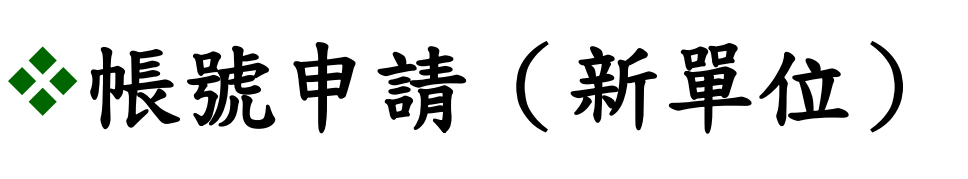

員額申請報名

## 員額申請指引

員額申請報名表

員額申請研發營運計畫書

資料登錄說明

研發成果登錄 匯款資料查詢

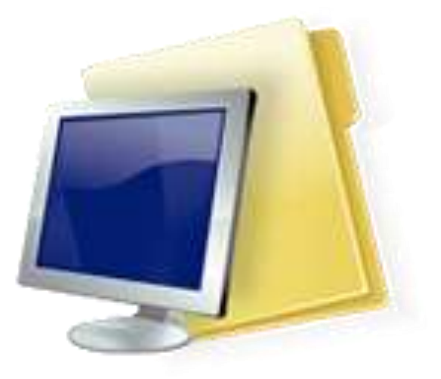

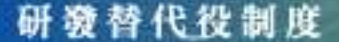

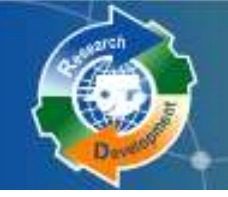

## 請至系統首頁點選 單位帳號申請

Rese

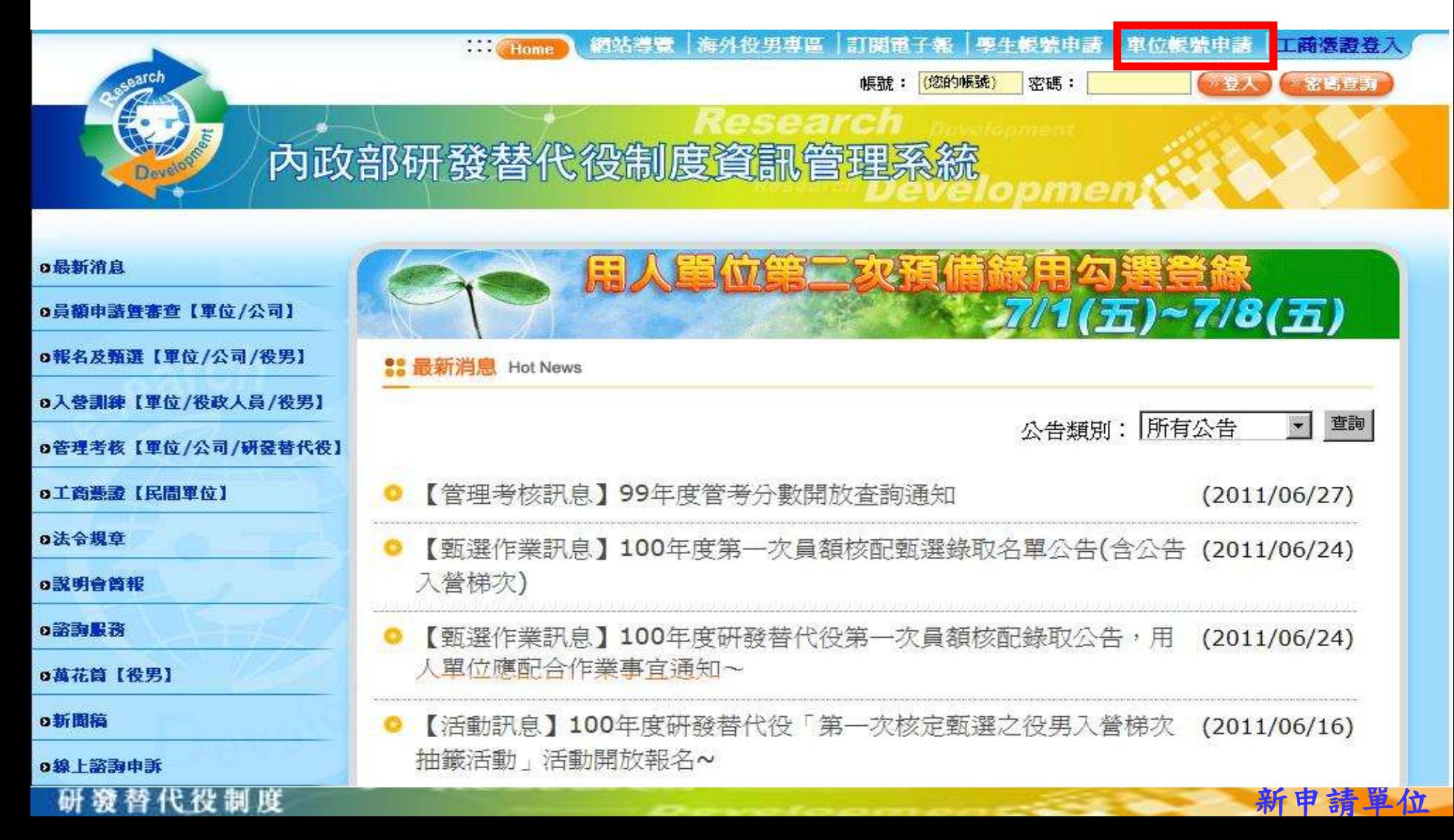

帳號申請 (1/4) 2000年

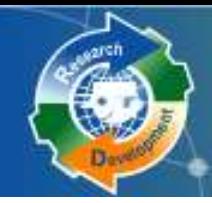

研發替代役制度

請選擇「單位別」。

 若為民間產業,點選後即出現「使用工商憑證**IC**卡」, 勾選後請輸入**PINCODE**,再點選下一步,即可填寫申 請資料;若尚無工商憑證者,可暫不勾選「使用工商憑 證**IC**卡」,直接點選下一步,進行帳號申請。 ※提醒員額申請報名時,民間單位必須使用工商憑證才 可報名。

帳號申請 (2/4)

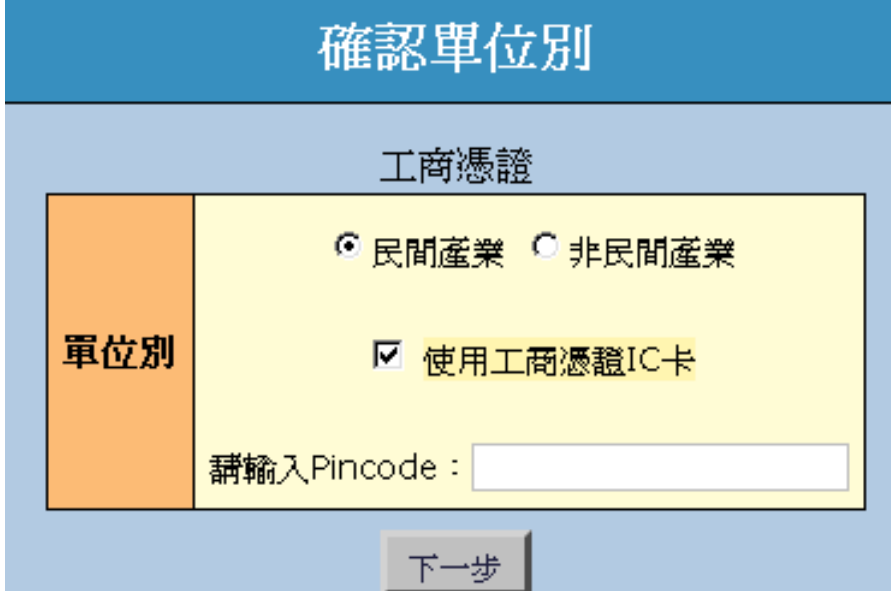

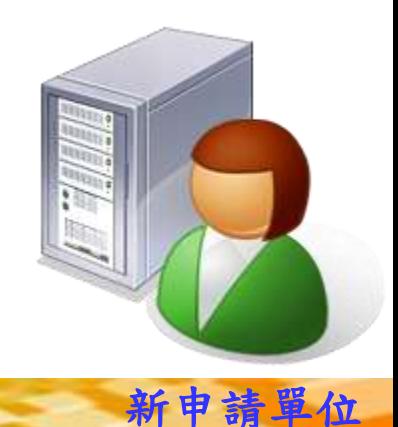

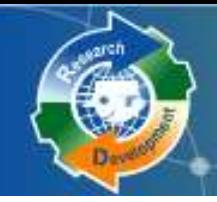

 若為非民間產業請選擇單位別:政府機關、公立研究 機關(構) 、大學校院、行政法人、財團法人研究機構 耳位別 請選擇單位類別

帳號申請 <sup>9</sup> **(3/4)**

- 若為民間產業,必須再選擇產業類別
	- 產業類別請參考實施計畫附件一之一
- 分公司全名應與經濟部商業司登記資料全名相符

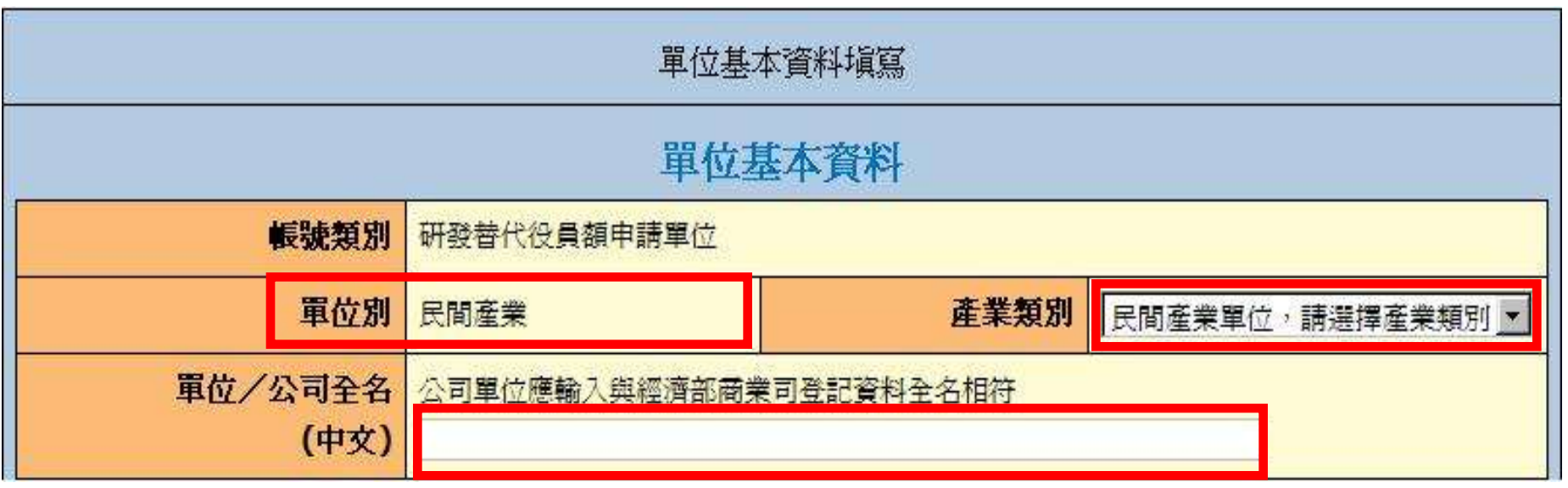

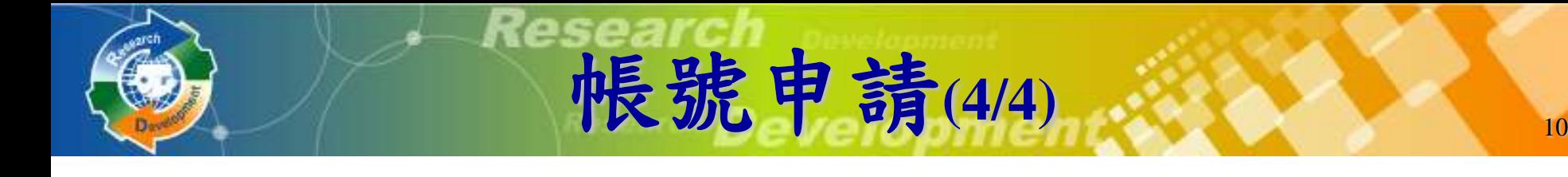

### 承辦人及代理人資料務必正確,以作為後續聯絡之用

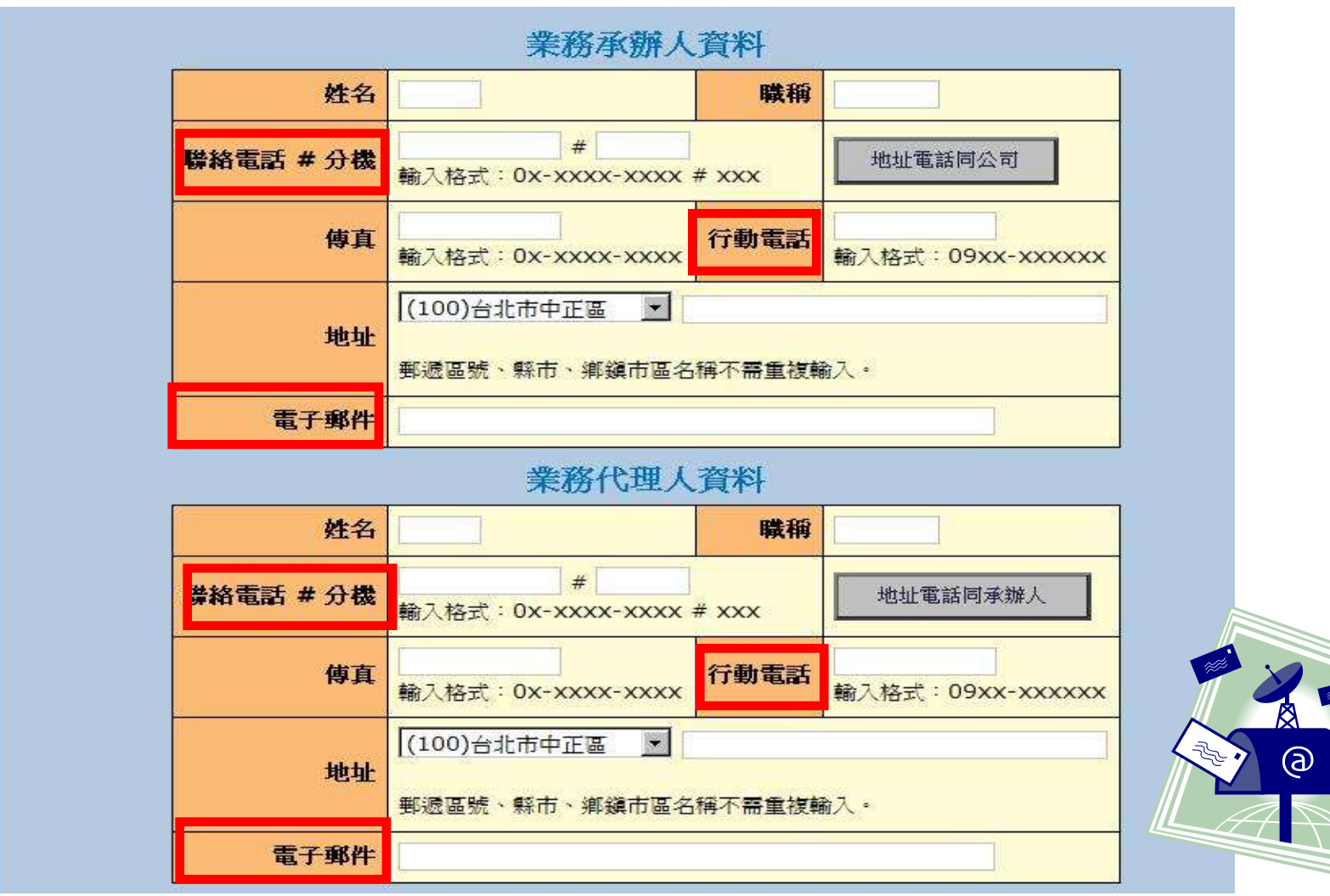

新申請單位

研發替代役制度

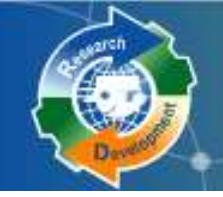

## 員額申請報名(1/2)

## **[**員額作業**] [**研發替代役員額申請指引**]**

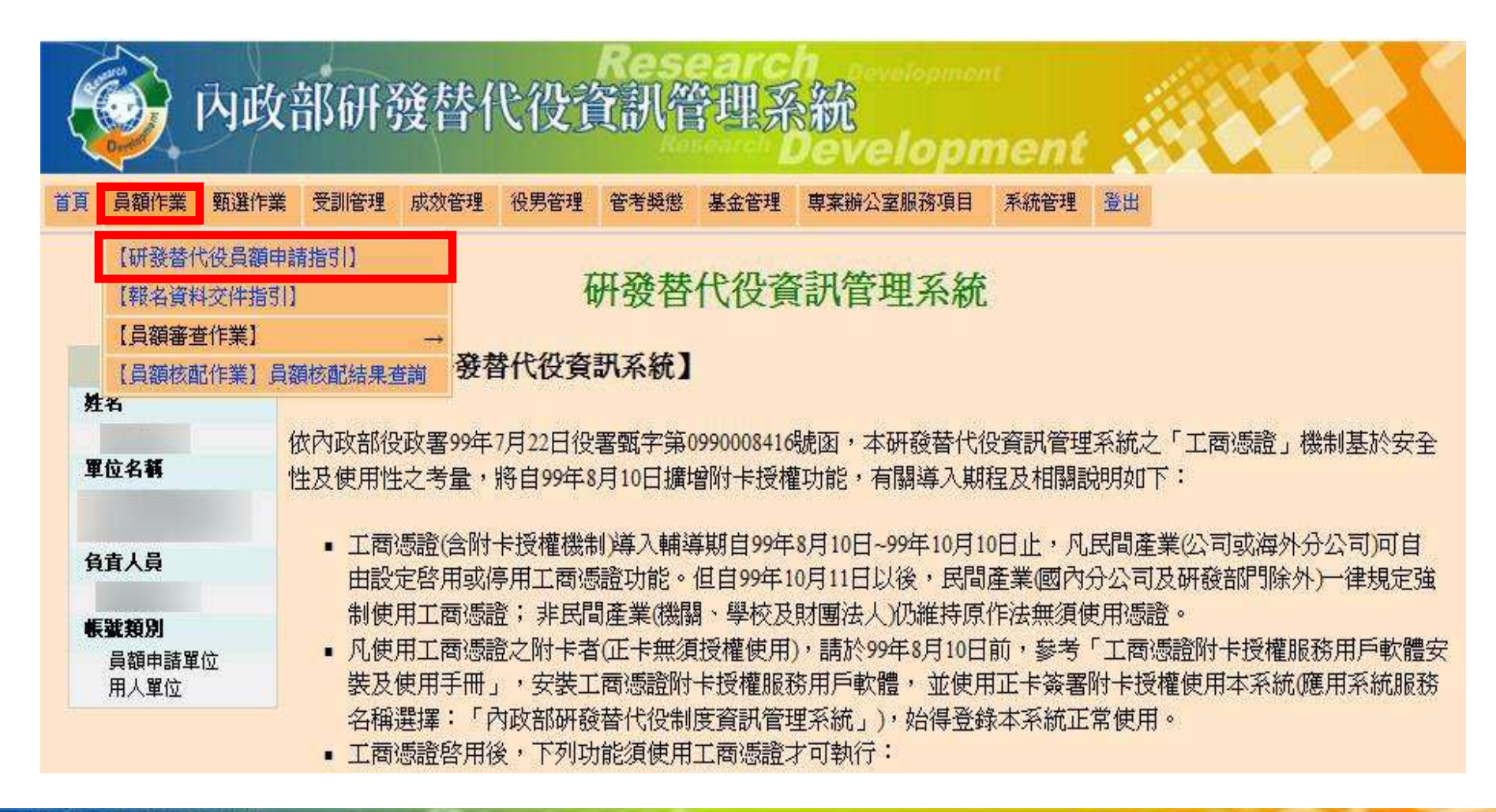

# 員額申請報名 (2/2) 20 20 20 20

### 選擇是否同意遵守**102**年員額申請、審查、核配之相關規定

### 員額申請注意事項

研發

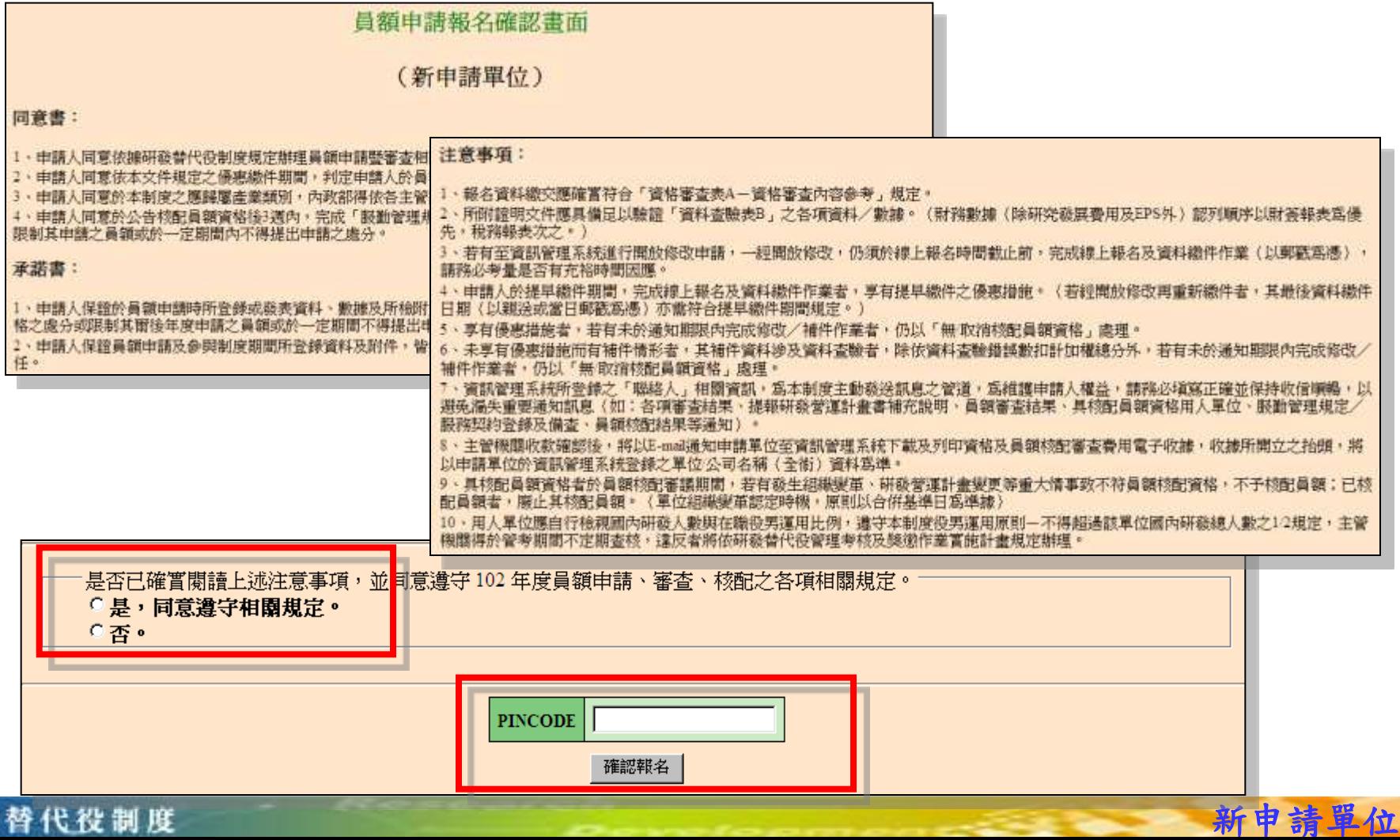

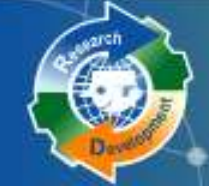

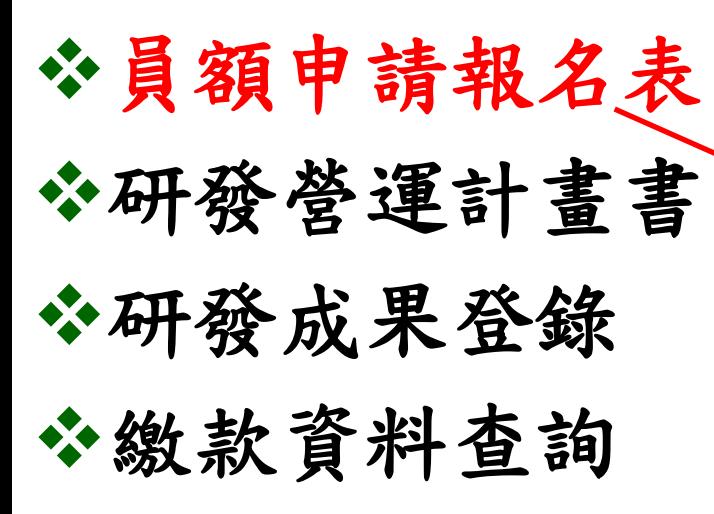

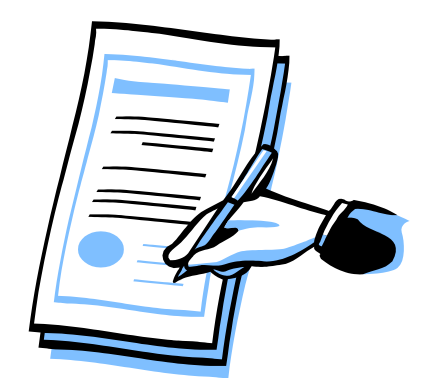

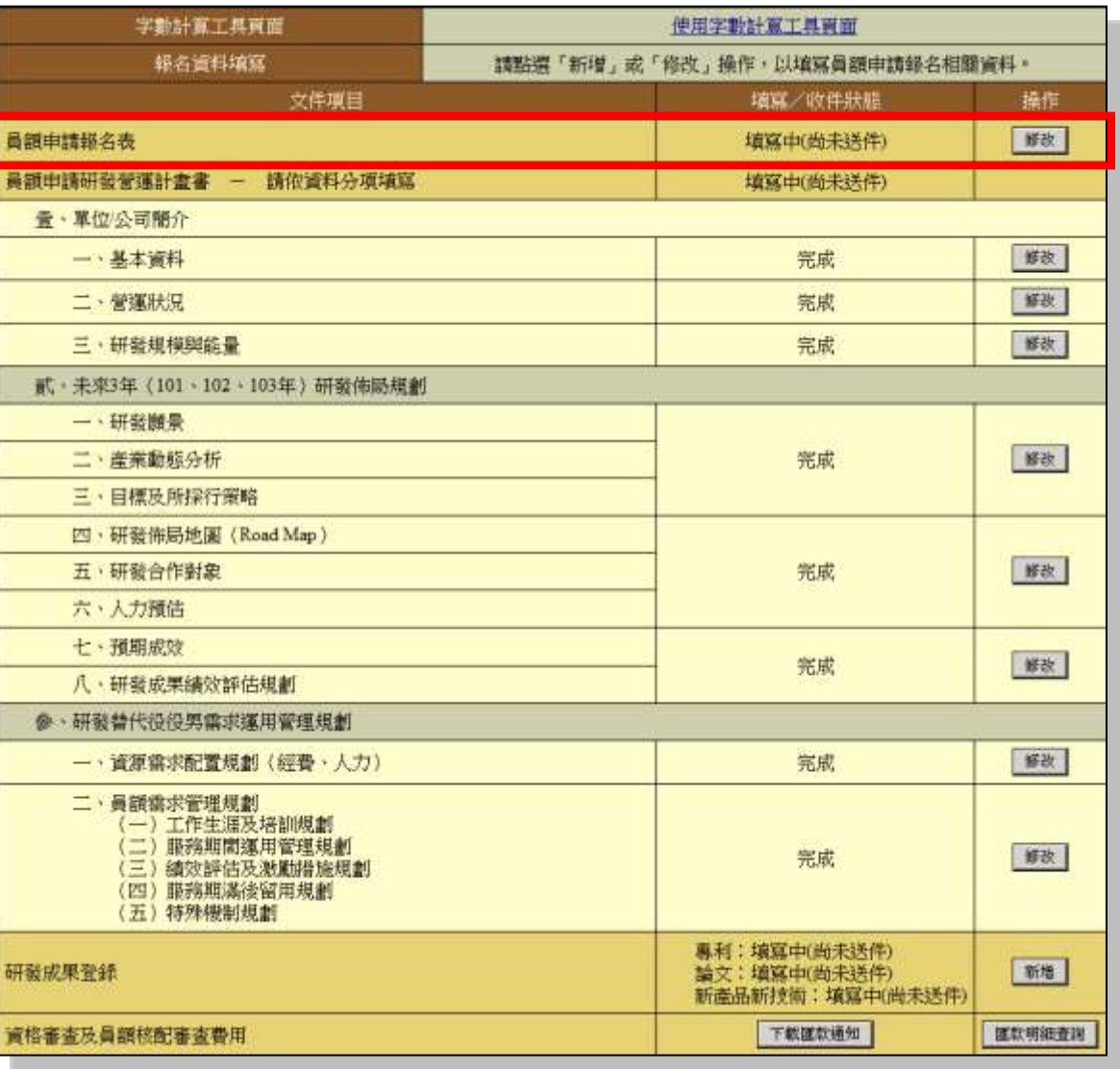

員額申請指引

研發替代役制度

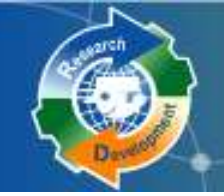

員額申請報名表 <sup>14</sup> **(1/2)**

### 系統帶出單位**/**公司基本資料

## ◆有標註「△」之欄位,非民間產業者免填

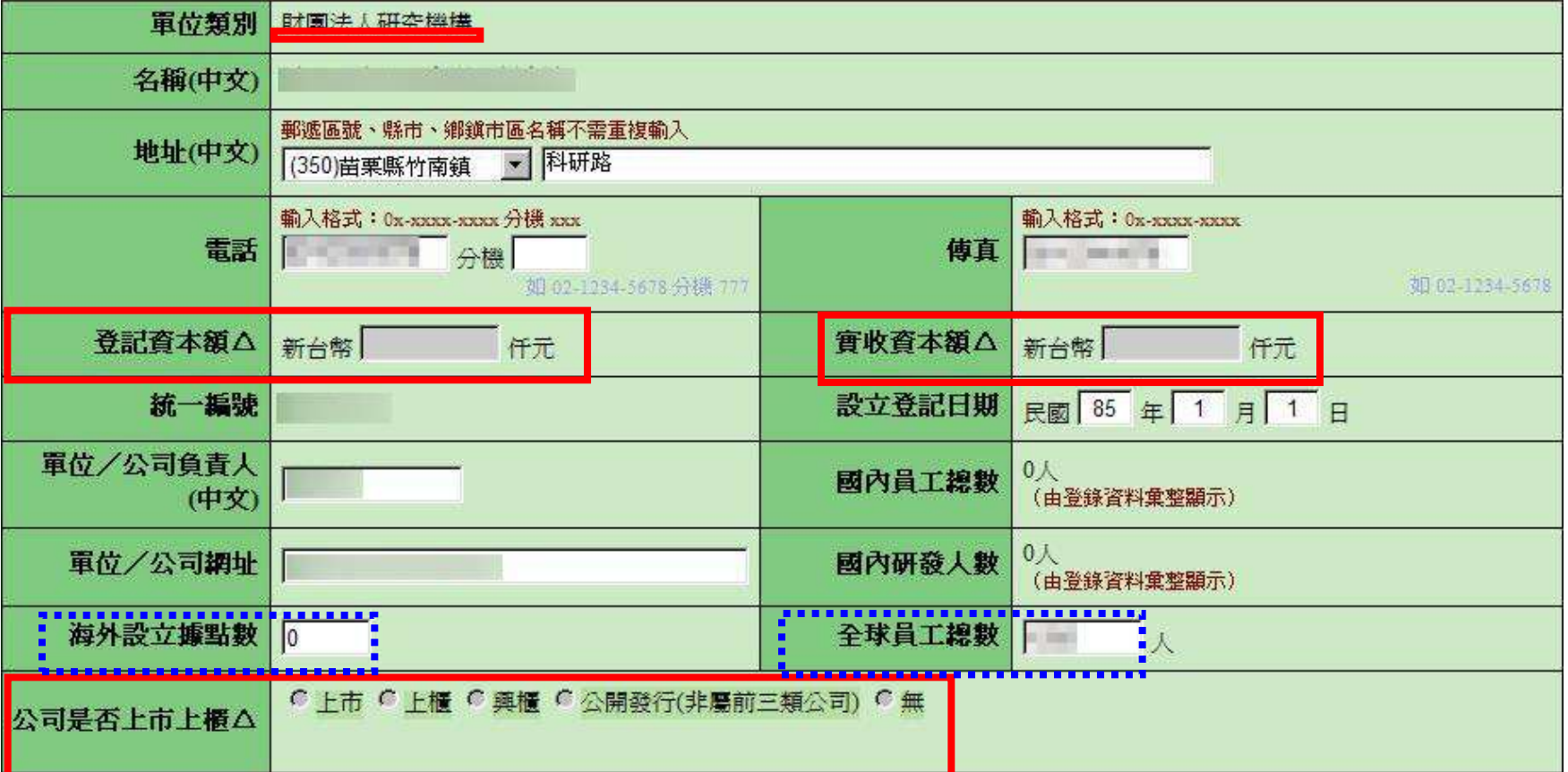

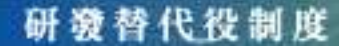

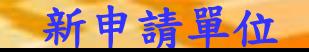

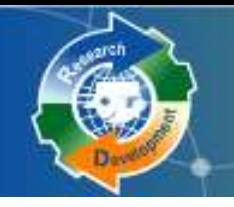

員額申請報名表 <sup>15</sup> **(2/2)**

報名資訊公開意願調查 102年度申請員額數 責任制調查

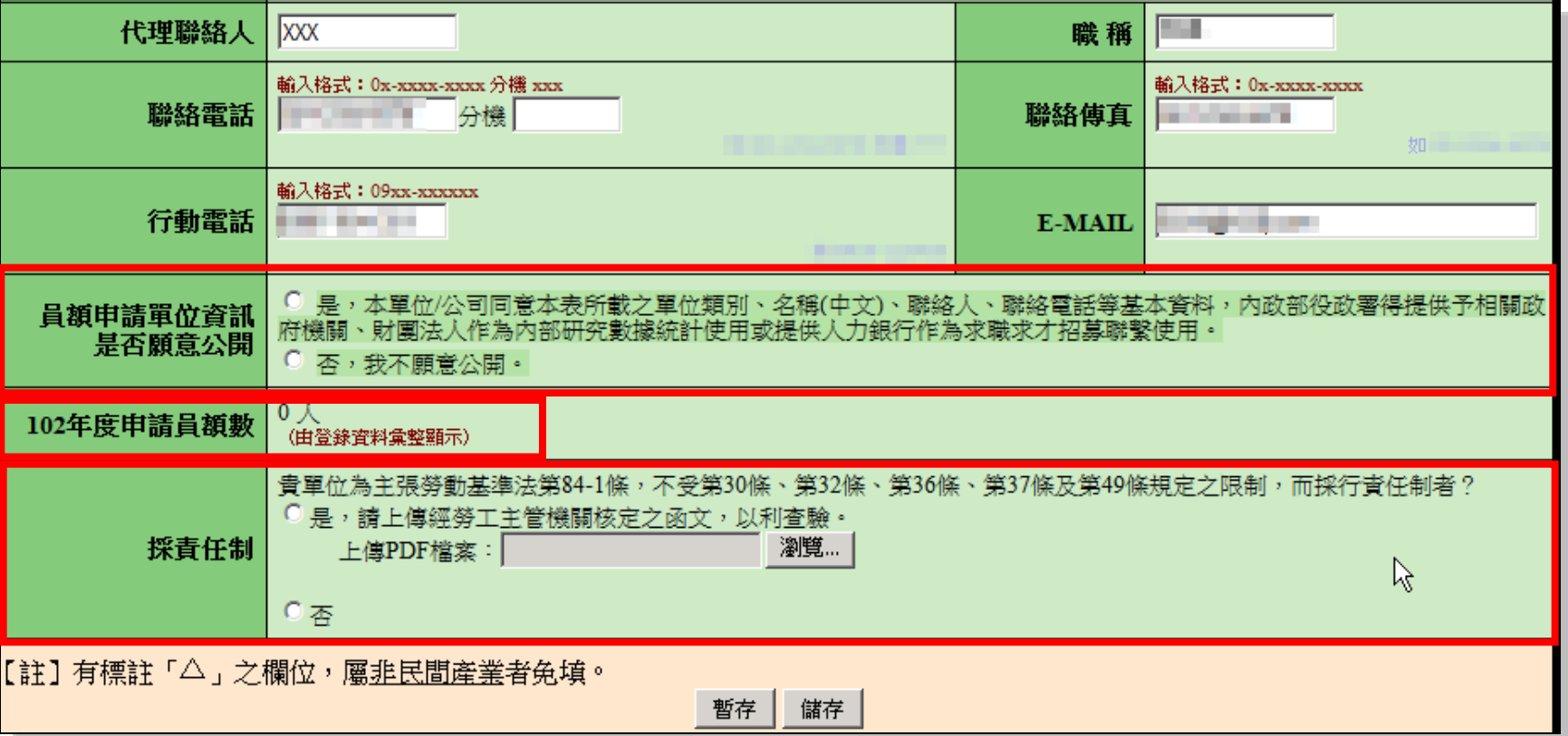

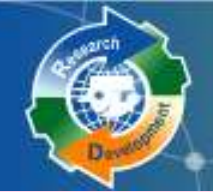

研發營運計畫書**(1/6)**

#### 壹、單位**/**公司簡介

- 一、基本資料
- 二、營運狀況
- 三、研發規模與能量

#### 貳、未來**3**年研發佈局規劃

- 一、研發願景及佈局
- 二、產業動態分析
- 三、目標及所採行策略
- 四、研發佈局地圖
- 五、研發合作對象
- 六、人力預估
- 七、預期成效
- 八、研發成果績效評估規劃
- 參、研發替代役役男需求運用管理規劃 一、資源需求配置規劃 二、員額需求管理規劃

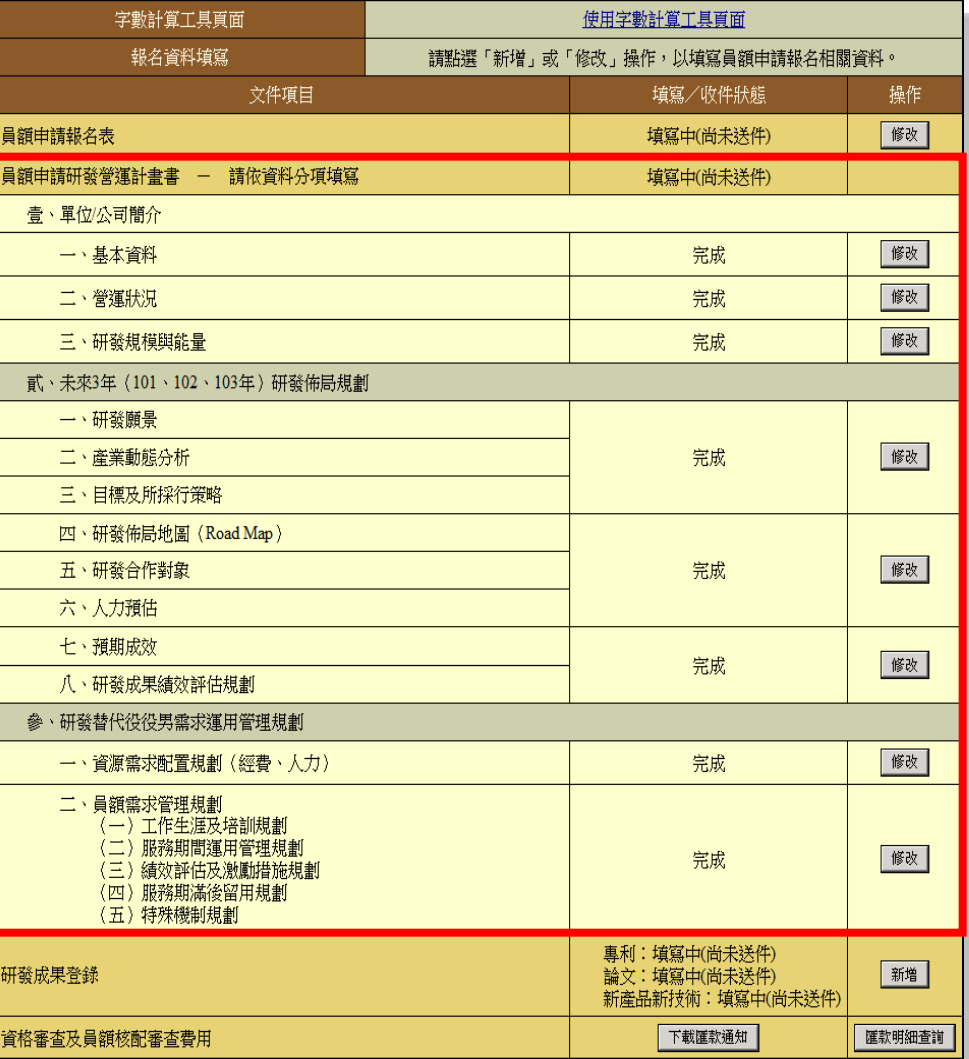

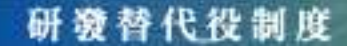

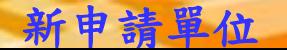

16

## 研發營運計畫書(2/6)

### \*依據單位性質不同,部分欄位免填

 例**1**:壹**.**二**.(**三**)**的主力產品資料,政府機關、公立研究 機關**(**構**)**、大學校院免填。

 例**2**:壹**.**二**.(**四**).1**的損益表之**EPS**欄位 ,除『股份有限 公司』外**(**依公司全名為準**)**,其餘單位免填。

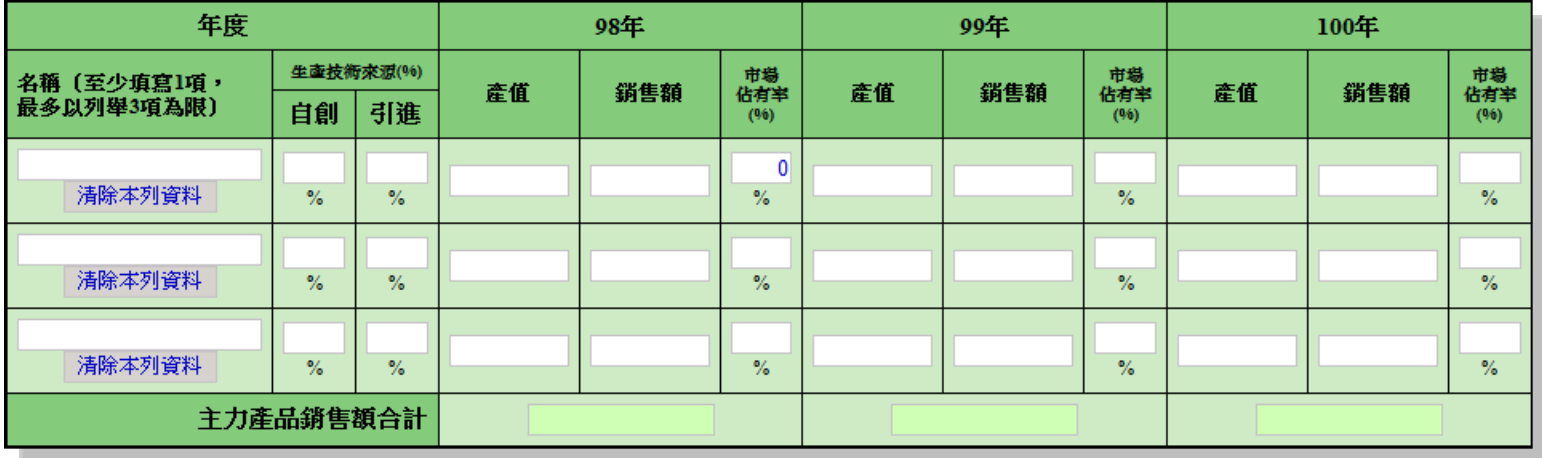

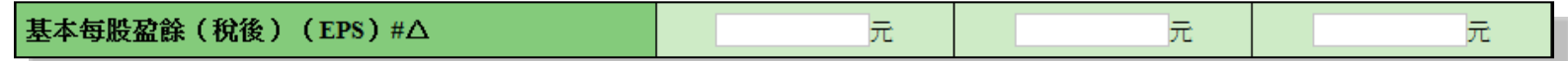

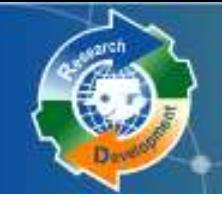

## 研發營運計畫書(3/6)

## 參、一 **:**資源需求配置規劃

## 彙總統計表

- (一) :申請研發部門人力配置與需求
- (二) :申請研發部門之研發經費統計
- (三) :申請研發部門之研發經費配置與需求
- 明細表,可填寫多筆
	- (四) :研發人力/研發經費配置與需求

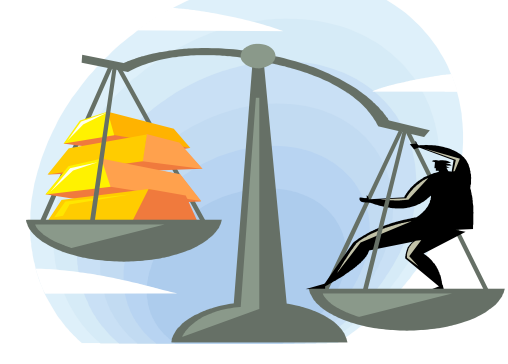

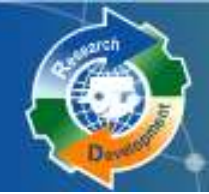

研發營運計畫書 (3/5)

## 參、一、**(**四**) :**研發人力/研發經費配置與需求 新申請單位請先建立欲申請員額之研發部門。

以研發部門為單位分別填寫。

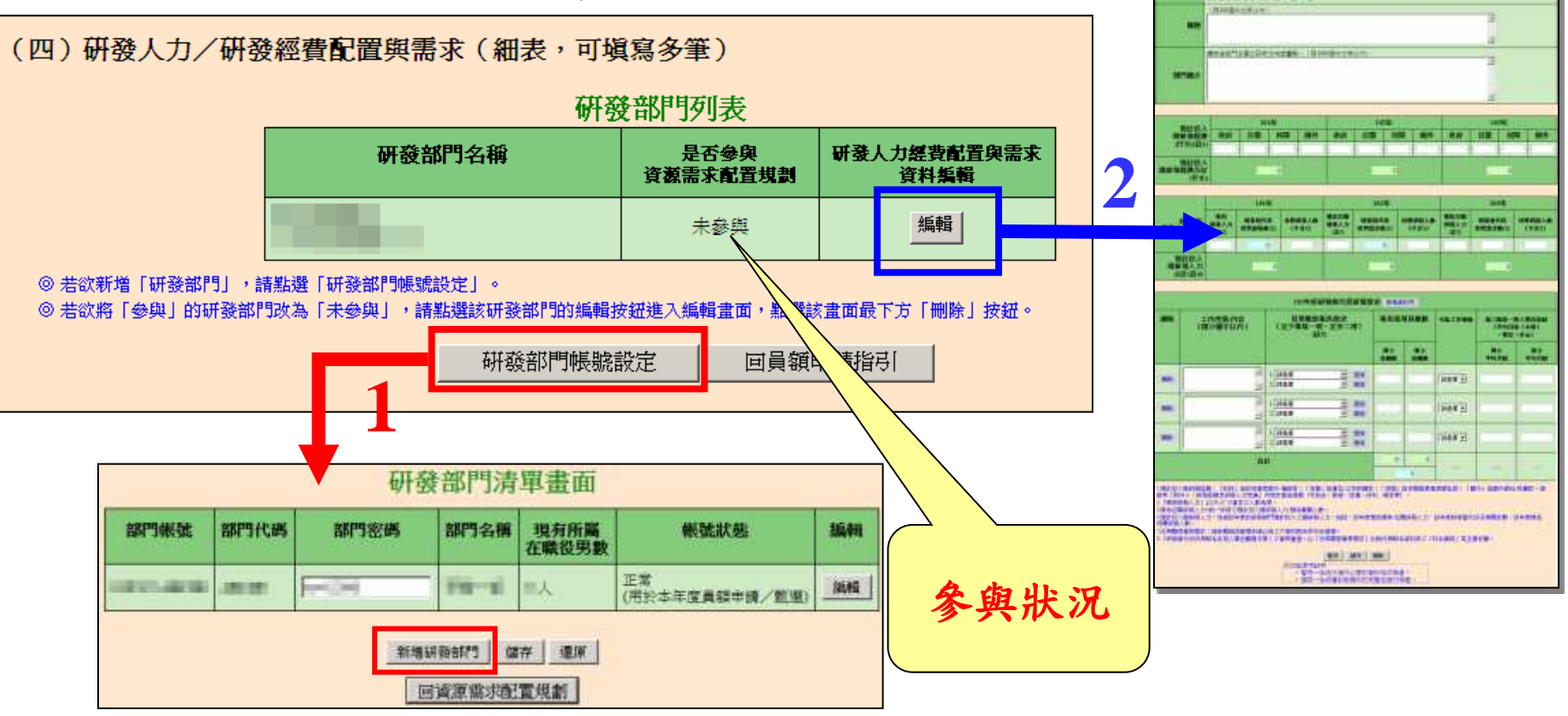

新申請單位

**ABARD** 

STACHTMANT R.T.Z.

#### 研發替代役制度

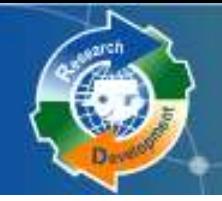

研發營運計畫書**(5/6)**

參、一、**(**四**)** :

### 未來**3**年研發人力需求

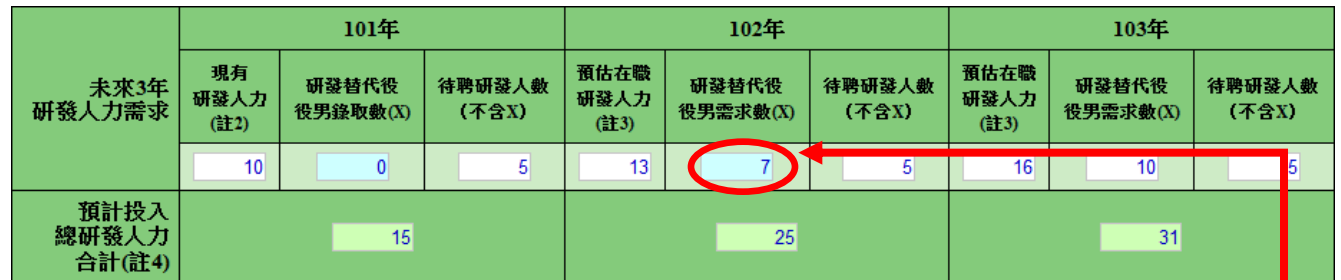

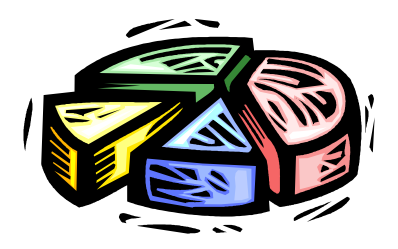

### **102**年度研發替代役研發需求

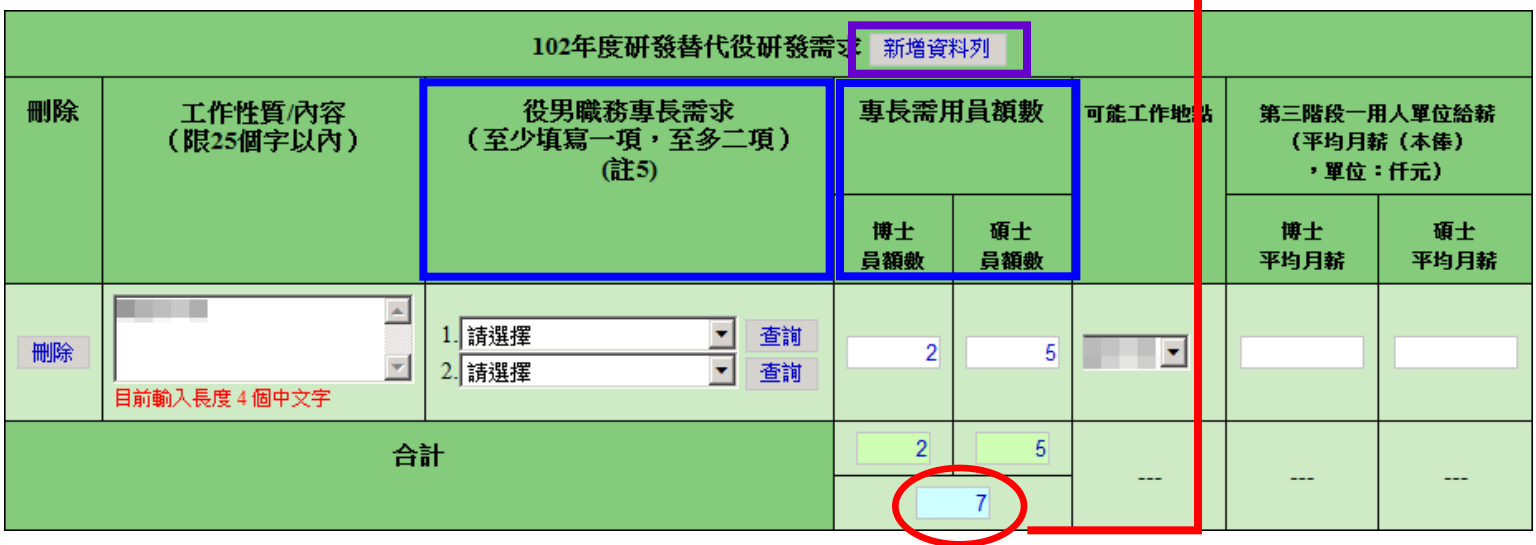

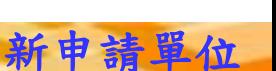

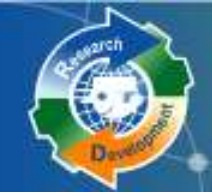

# 研發營運計畫書 6/6)

## 參、一、 **(**一**) ~ (**三**) :**彙總統計表

#### 一、資源需求配置規劃(經費、人力)

(一) 申請研發部門人力配置與需求 (彙總統計表)

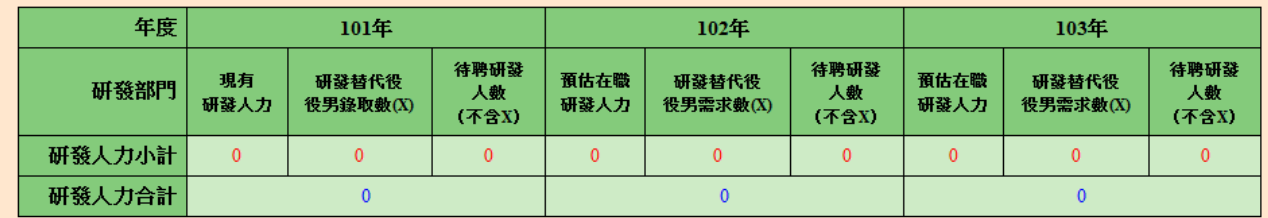

註:本表資料由研發人力/研發經費配置與需求〔細表〕彙整後系統自動帶出。

#### (二)申請研發部門之研發經費統計(彙總統計表)

(經費單位:仟元)

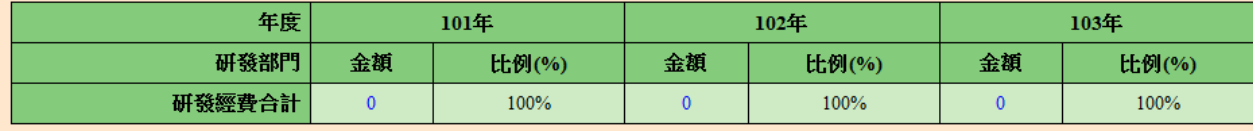

註: 本表資料由研發人力/研發經費配置與需求 (細表) 彙整後系統自動帶出。

#### (三)申請研發部門之研發經費配置與需求 (彙總統計表)

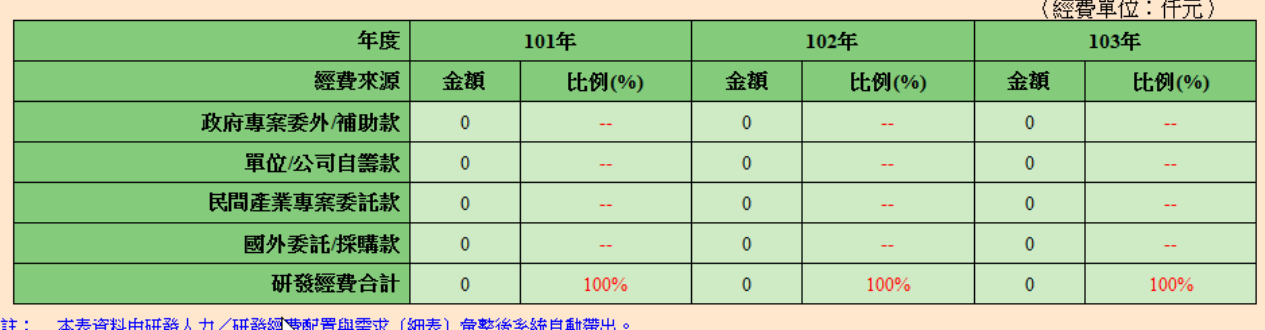

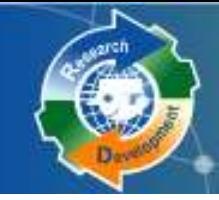

## 報名表、研發營運計畫書皆有暫存功能

暫存時,系統只進行必要的資料格式檢查。

 只知道部分欄位資料或臨時中斷輸入操作, 可先暫時儲存資料值。

Res 暂存功能 22222

新申請單位

儲存時,系統會針對資料的完整性進行檢查。

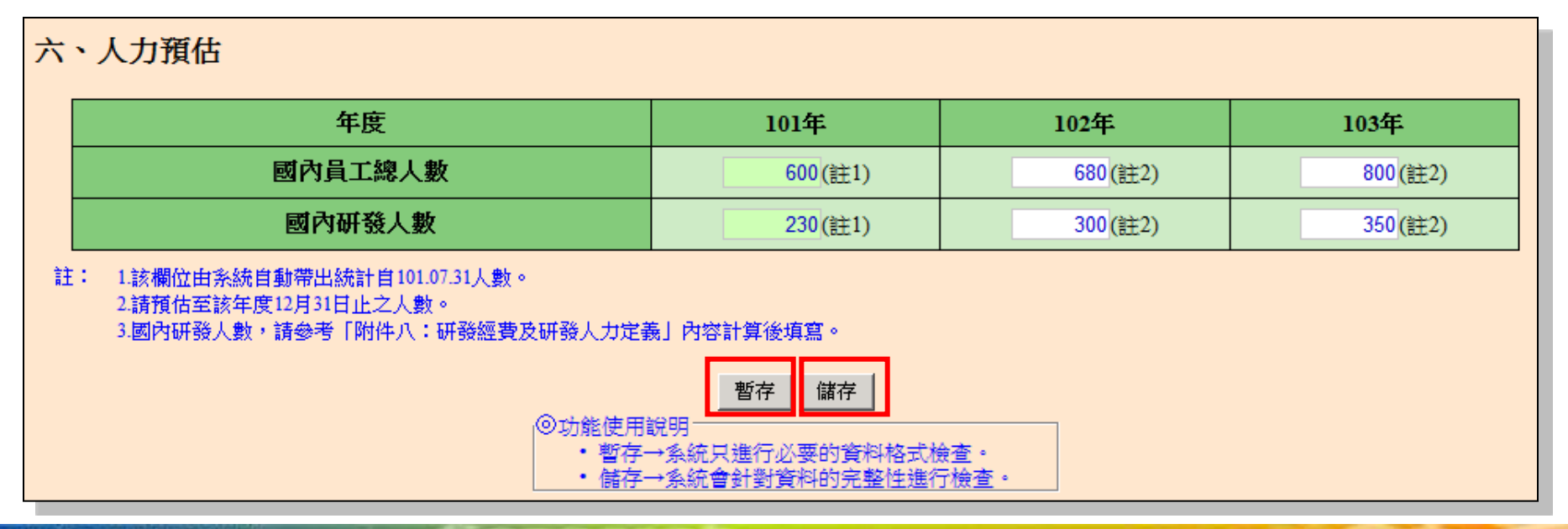

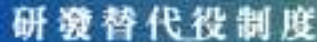

# 免填年度資料

根據單位設立日期判斷, 如果該年度單位尚 未設立, 即無須填寫該年度資料

 例 **:** 壹、三、(五)技術輸出或移轉,假設此單位 設立日期為民國**99**年,則不須填寫**98**年度資料

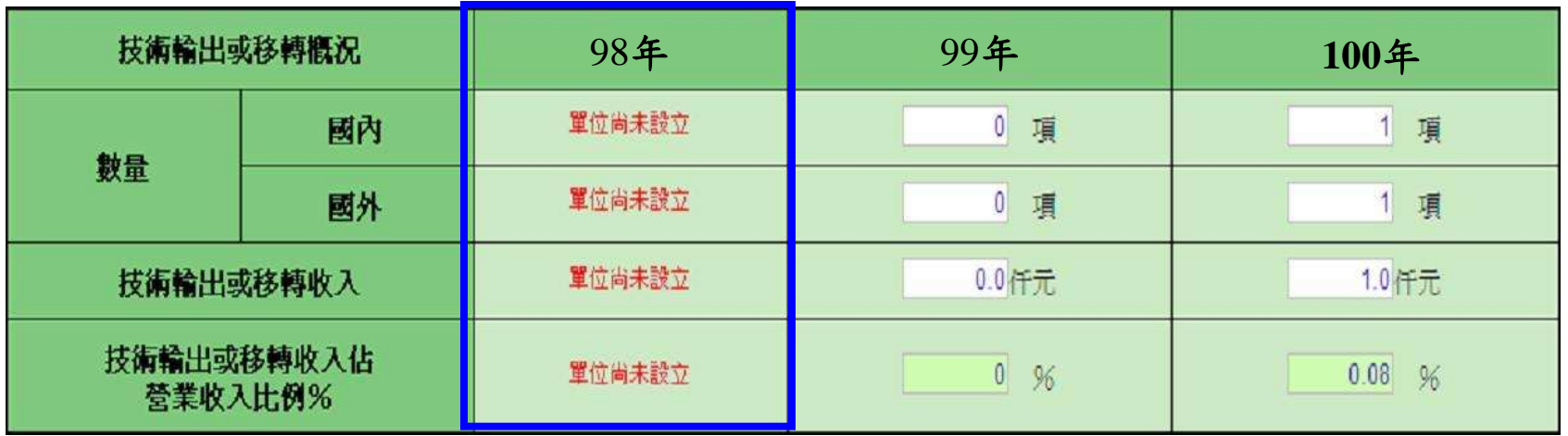

## 需上傳的圖片包括**:**

- 單位**/**公司組織圖**(**含人力配置權重 **)**
- 研發組織圖**(**需標註各研發子單位之人力配置 佔國內研發人數權重及**101**年度研發經費權重**)** 國內外產業價值供應鏈

圖片上傳說明(1/2)

 自身所處產業位置之優勢、弱勢、機會、威脅 (**SWOT**)分析

研發佈局地圖

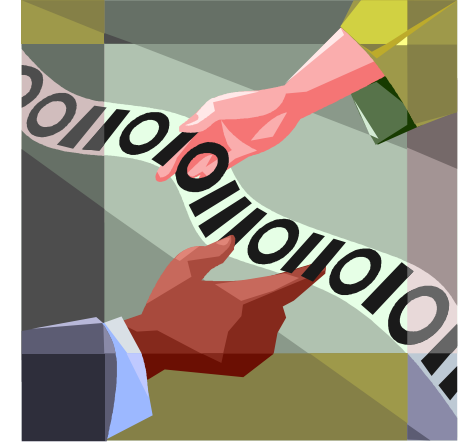

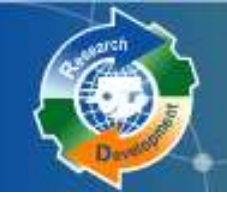

**圖片上傳說明 (2/2)** 

圖片限制**:**

- 檔案格式**: JPG**
- 檔案大小**(240K)** 以下
- 尺寸**(**寬**486\***高**624)**,超過會自動壓縮
- 請使用預覽列印**PDF**功能檢查圖片輸出品質 提供簡易製作**JPG**的說明文件下載

甲請单位

ト値賢檔 瀏覽... 格式:JPG檔, 尺寸:寬度小於486pixels、高度小於624pixels, 大小:檔案小於240K。

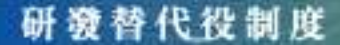

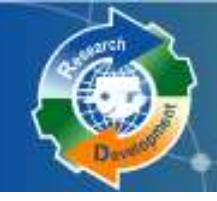

員額申請報名表 研發營運計畫書 研發成果登錄 繳款資料查詢

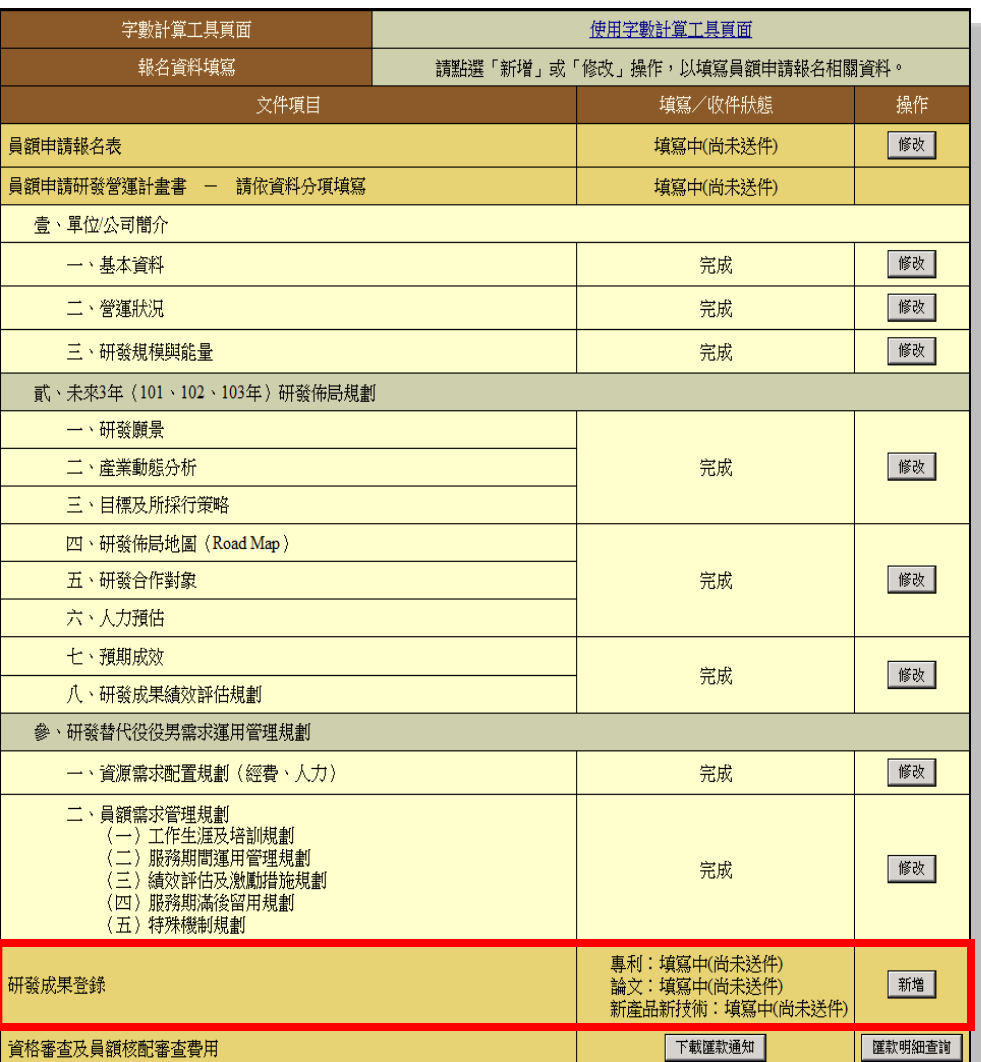

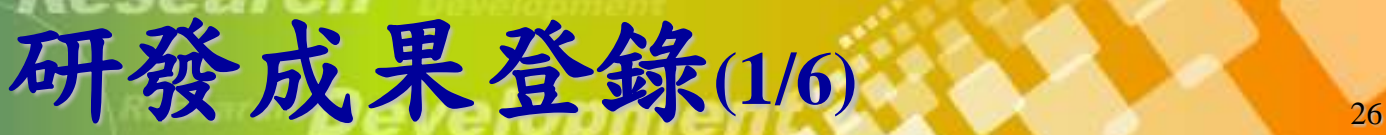

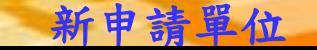

# 研發成果登錄 (2/6)

研發成果範圍為 **100.07.01~101.07.31**

- 已取得的專利
- 已發表**/**刊登的論文

 首次應用或刻正應用**/**發表的新產品**/**新技術 登錄研發成果總筆數,以**100** 件為限 申請單位請依實際狀況填寫研發成果 未登錄研發成果或未繳交證明文件者,不 列入研發成果審查計分(佔總權重**20%**)

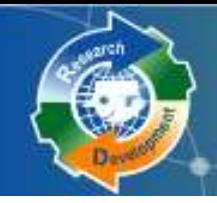

 $\beta$ 

# 研發成果登錄 (3/6)

### 研發成果新增

單筆新增

多筆上傳(**Excel**檔案格式上傳)

研發成果修改**/**刪除

#### 研發成果登錄書面

100年7月~101年7月期間研發成果(含專利、論文、新產品/新技術) 登錄筆數及其證明文件檢附總件數,以100件為限

#### 貴軍位現有0件研發成果

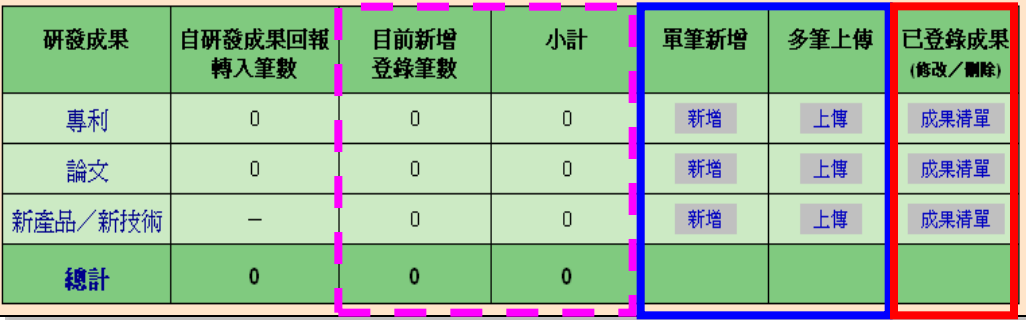

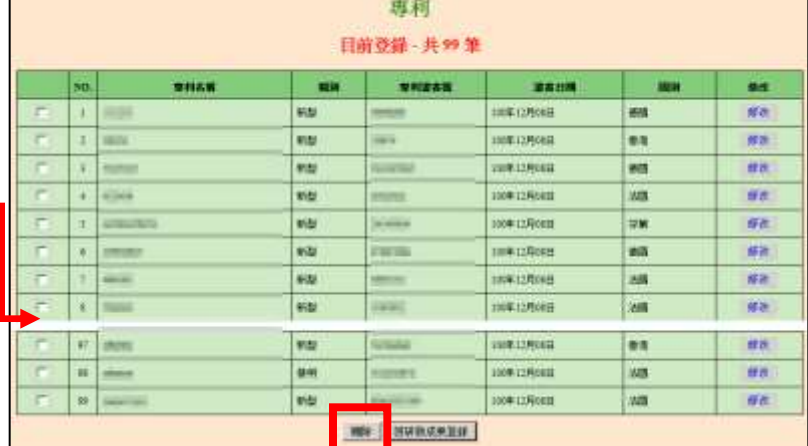

研發成果清單畫面

新中性核の場

**特由請託受受選計表案** 

· wants

 $\equiv$  . HISHRIGHTERS

三、目標及新採行 四、研發機器統固 (Road 五、研修合作制

武·未來3年 (101、102、103年)研報 一、研究開発 · 南梁新闻分

· 研究成果结构 经供根制

上下主義交通開発<br>服務期間運用管理規<br>績效評估及測量提施

香、風作(の研修 基本值

#### 研發替代役制度

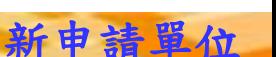

(中田空楽社官工具官) **點選「新增」或「俗改」操作,以填寫員額** 

建筑中间主张

完成

光成

荒成

荒劇

完成

光峡

荒成

完成

専利:填寫中(尚未透件<br>論文:填寫中(尚未透件<br>新產品語律術:填算中)

图

修 W&

图

Wet

图

图

**M&** 

Web.

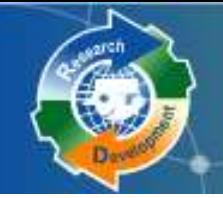

## 研發成果登錄 <sup>29</sup> **(4/6)-**論文

## 請注意發表日期限制 **( 100/07/01~101/07/31 )**

- 刊物種類**:SCI**期刊、非**SCI**期刊、研討會論文集
	- 若為「 **SCI**期刊」,請務必輸入正確**SCI**刊物之**ISSN**編 號,系統會自動帶出**SCI**刊物名稱

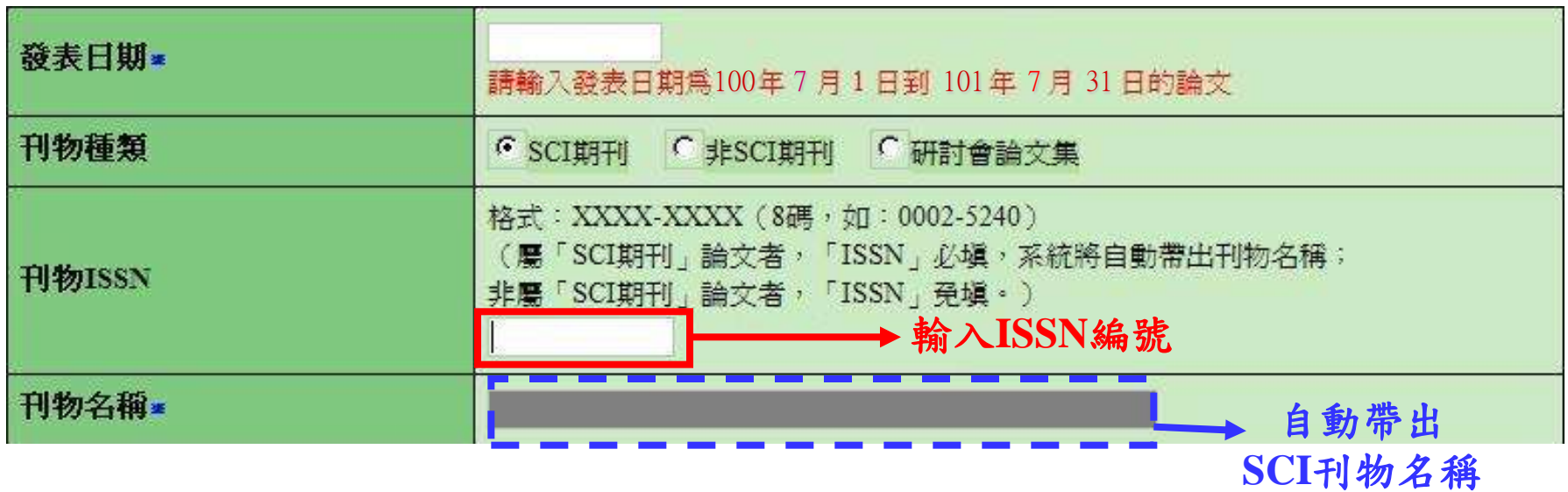

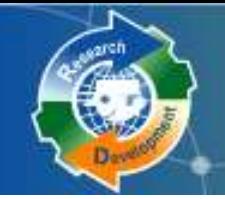

研發成果登錄 <sup>30</sup> **(5/6)-**論文

## 若為「非**SCI**期刊」、「研討會論文集」,不需輸 入ISSN,可物名稱需自行輸入

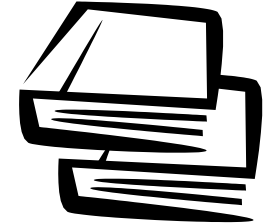

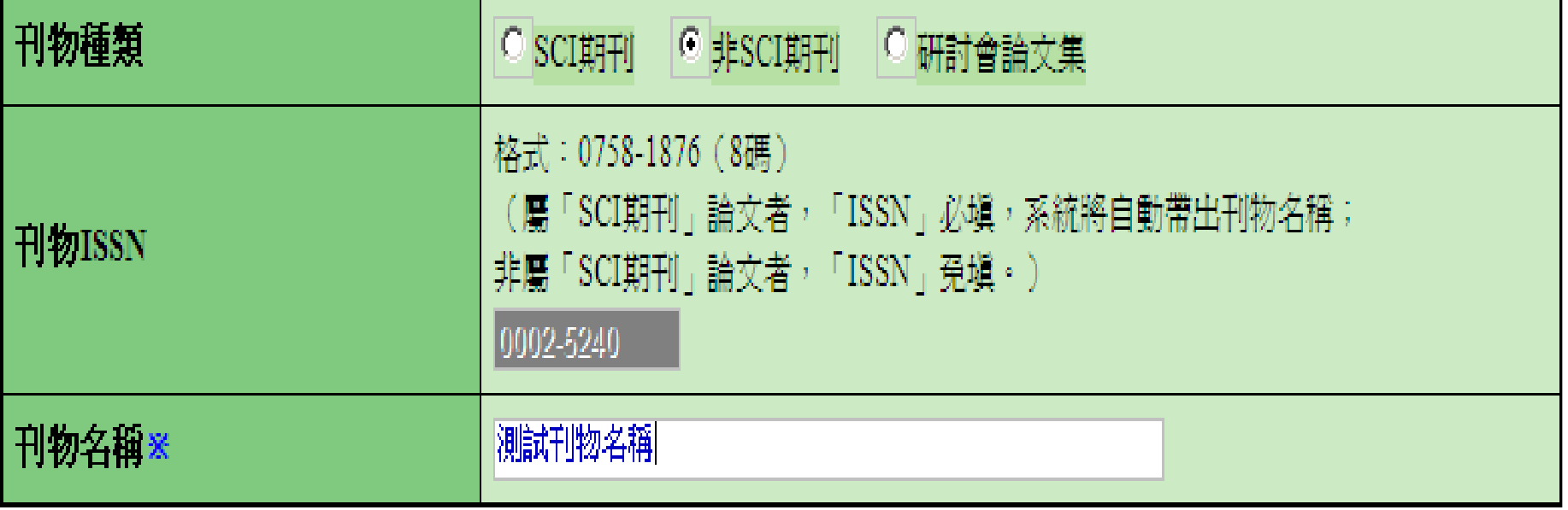

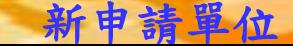

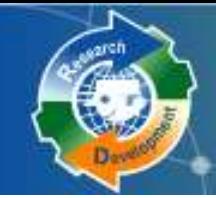

研發成果登錄 <sup>31</sup> **(6/6)-**新產品新技術

研發計畫經政府核定計畫類型**(**非必填**)** ,如:奈米 國家型科技計畫(行政院國家科學委員會)

若欲選擇的計畫類型不在系統下拉選單上,請撥打 專案辦公室諮詢電話反應 **(02)8969-2099#207/#203**

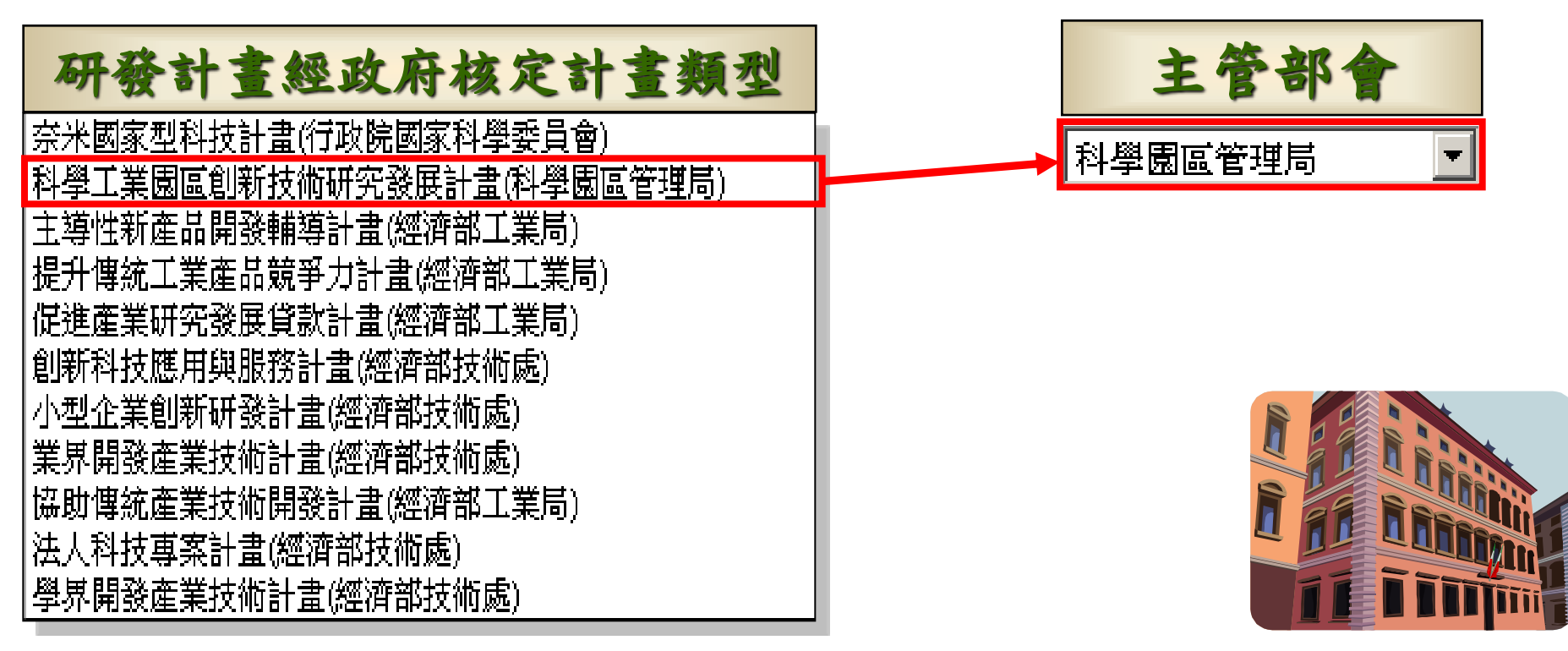

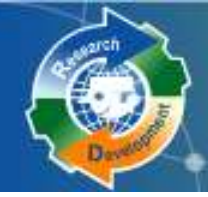

研發替代役制度

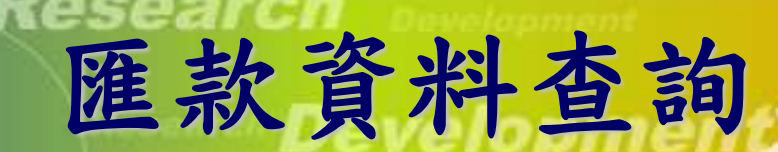

- 下載**102**年度研發替代役制度員額申請繳費通知單 **(PDF)** ,請依據內附之匯款帳號、金額,進行繳款作業, 得以匯款、臺灣銀行臨櫃或**ATM**方式繳納
- 繳款後一**~**二個工作天,可以查詢繳款紀錄,依是否已

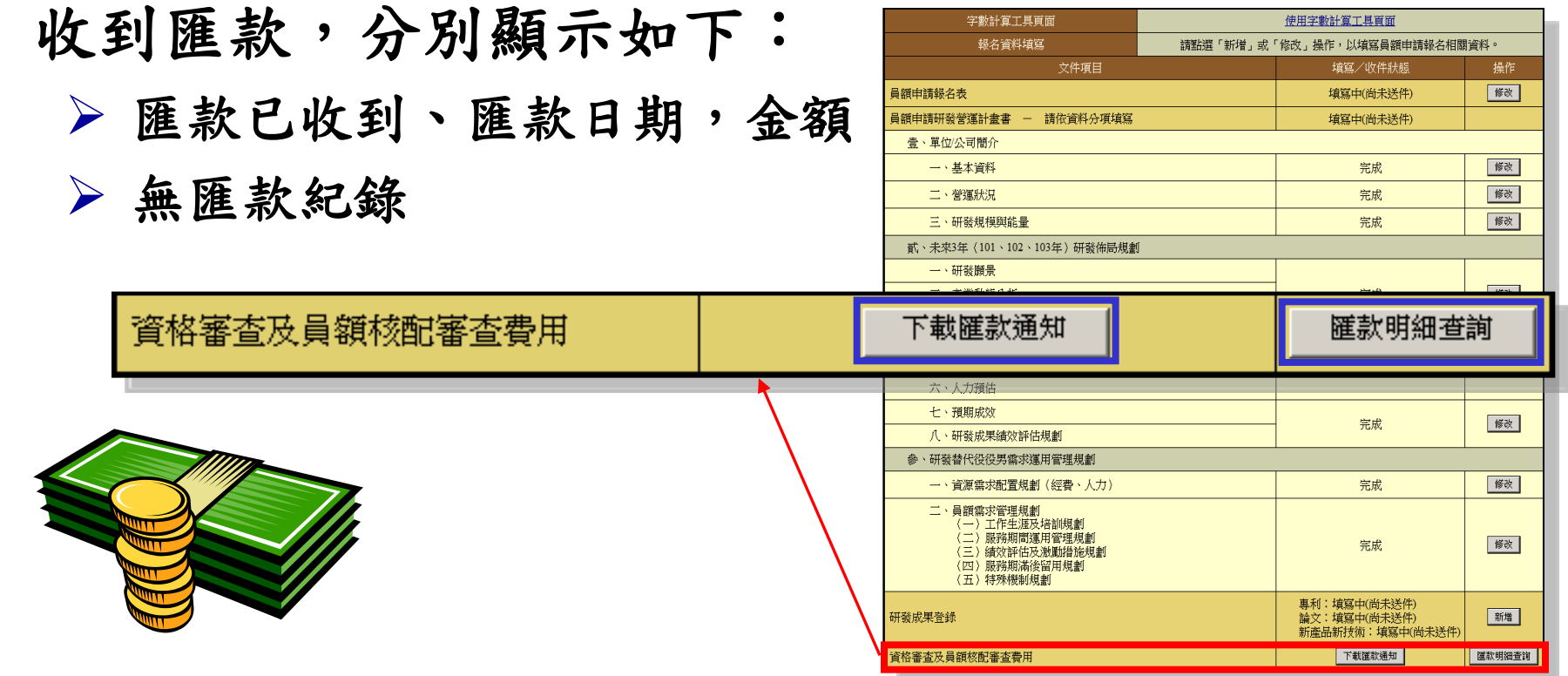

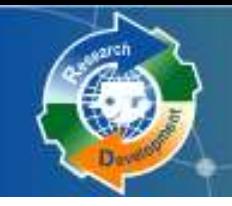

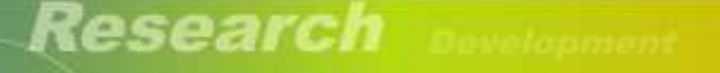

Research Development

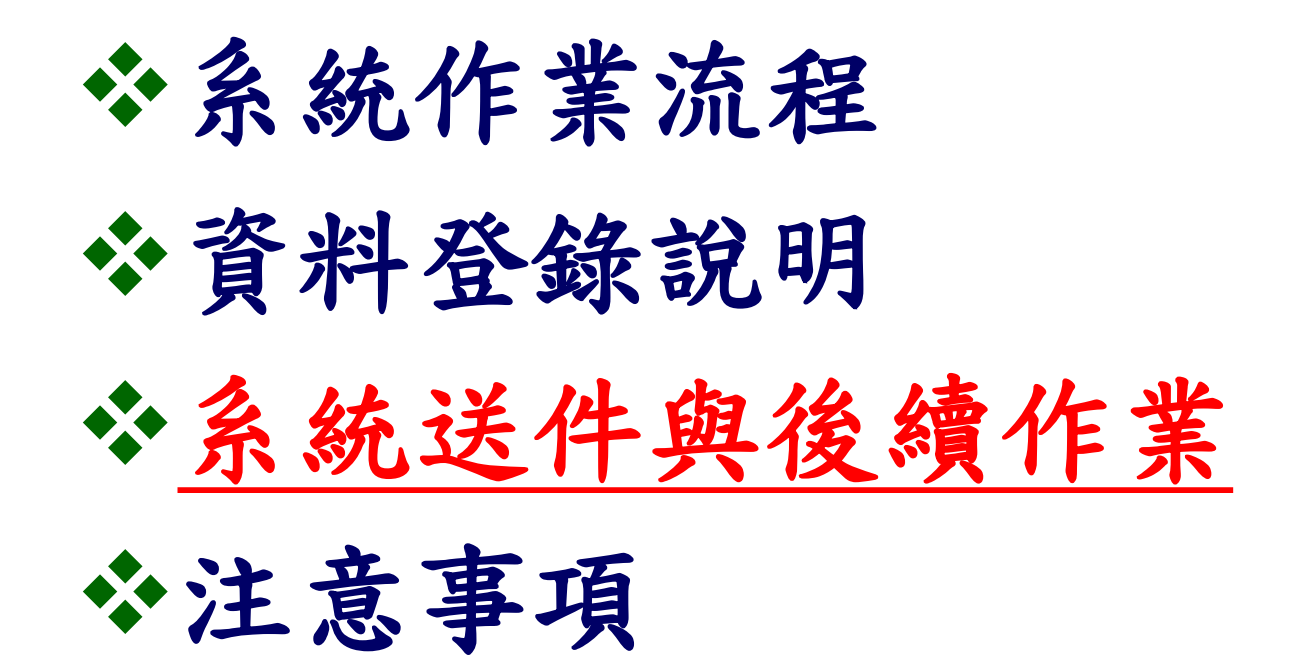

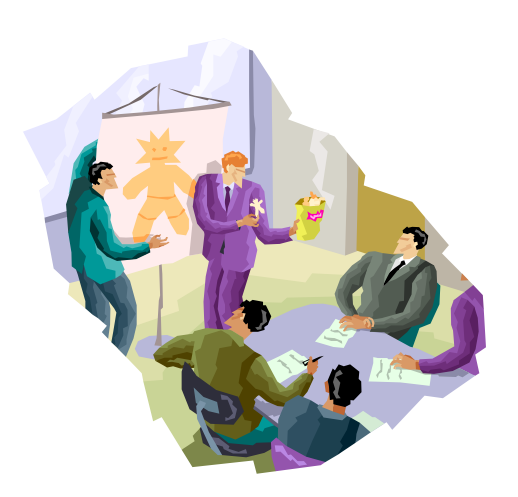

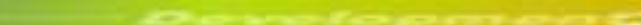

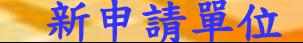

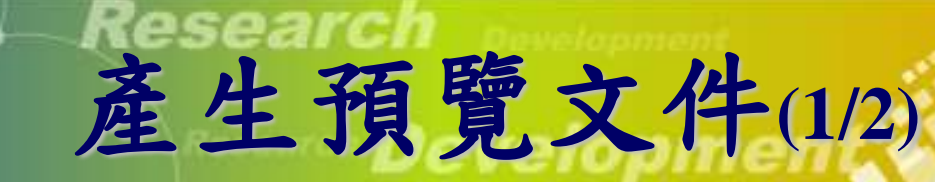

## 送件前,請到**[**員額作業**] [**報名資料交件 指引**]** ,產生預覽文件之**PDF**,確定所有資 料填寫正確

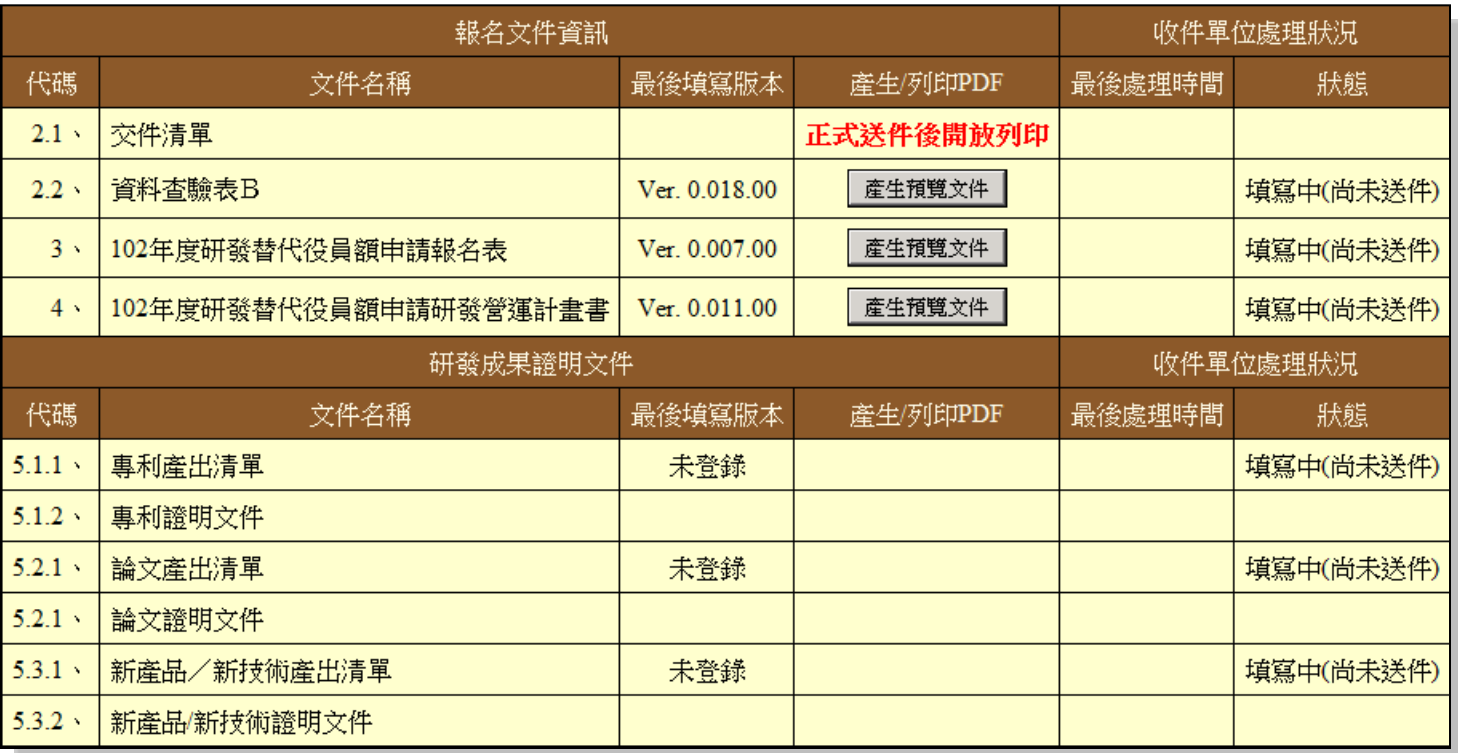

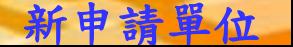

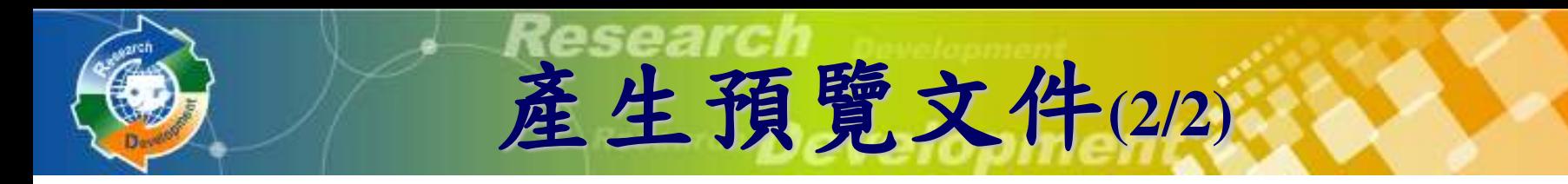

## 按產生預覽文件產生**PDF**文件

系統寄送**PDF**檔案到承辦人的**Email**信箱

稍後在系統上亦可點選 開啟預覽版本下載

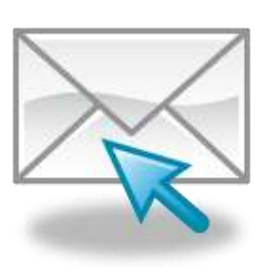

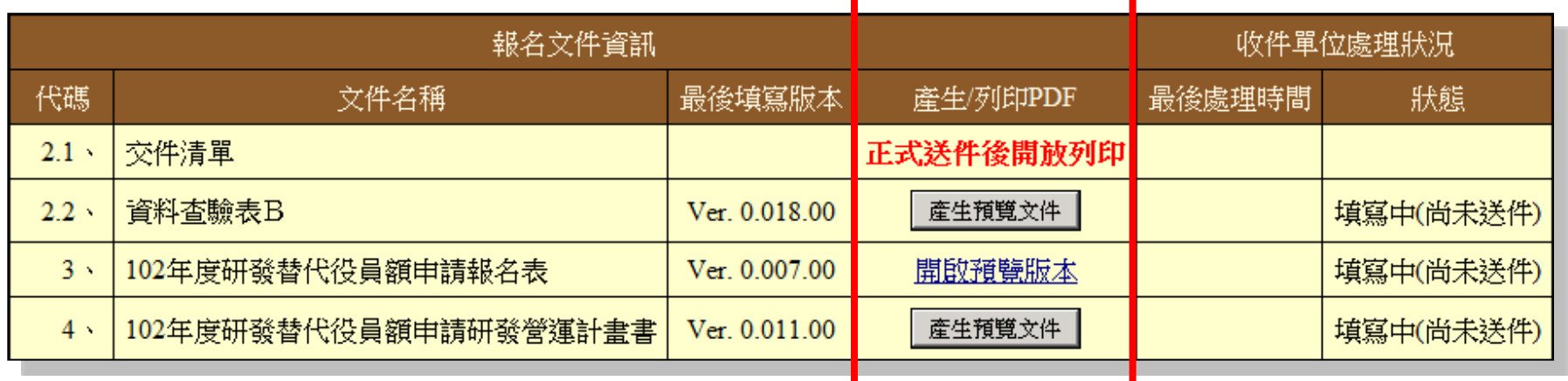

![](_page_36_Picture_0.jpeg)

審查費收據列印

### 主管機關收款確認後,將以**E-mail**通知申請單位至資訊 管理系統下載及列印電子收據。

請到**[**員額作業**] [**報名資料交件指引**]** ,下載員額申請 審查費收據

![](_page_36_Figure_4.jpeg)

*NEW*

**[**報名資料交件指引**]** 報名資料送件

## 令按報名資料送件,會檢查所有必填項目都填寫, 才允許系統送件,送件後不得修改資料

報名資料送件 <sup>37</sup> **(1/2)**

![](_page_37_Picture_57.jpeg)

![](_page_37_Picture_4.jpeg)

![](_page_37_Picture_5.jpeg)

# 報名資料送件 <sup>38</sup> **(2/2)**

## 系統送件後,即可列印具有浮水印之正式文 件,送件務必使用正式文件才視為有效

![](_page_38_Picture_31.jpeg)

![](_page_38_Picture_32.jpeg)

![](_page_38_Picture_4.jpeg)

![](_page_38_Picture_5.jpeg)

![](_page_39_Picture_0.jpeg)

開放修改申請

## **[**報名資料交件指引**]** 開放修改申請

- 報名資料修改完畢後,請再次用系統送件, 並列印正式的**PDF**文件。
- 若於優惠期間提出開放修改,但未在優惠 期間繳件,將不再具有優惠資格。

![](_page_39_Picture_40.jpeg)

![](_page_40_Picture_0.jpeg)

![](_page_40_Picture_1.jpeg)

Research Development

![](_page_40_Picture_3.jpeg)

![](_page_40_Picture_4.jpeg)

新申請單位

40

## 繳交之文件要確定是具浮水印的正式文件 所有金額單位皆為仟元( **EPS**除外) 申請指引提供字數計算小工具

注意事項 <sup>41</sup> **(1/3)**

![](_page_41_Picture_31.jpeg)

![](_page_41_Picture_4.jpeg)

系統帶出去年已輸入之年度相關的資料 若未修改去年查驗過之財務資料,資料查 驗表**B**之「新編頁次**/**標註」欄位會顯示已 查驗; 若整個年度的財務資料均為已查 驗,得免付該年度證明文件 系統操作參考文件 **: 102**年度研發替代役 員額申請系統操作說明

**注意事項 (2/3)** 

![](_page_42_Picture_1.jpeg)

![](_page_43_Picture_0.jpeg)

## 工商憑證使用提醒及檢查

 研發替代役制度資訊管理系統於**99**年**11**月**1**日起強制規定所有民間產業一律 使用工商憑證才可執行:

注意事項**(3/3)**

線上申辦作業:員額申請報名確認/轉調釋出申請/出境申請(研發 部門除外)/出境確認/服役期滿作業/退役證明書申請/服役證明 申請

● 查詢/修改作業:帳號資料編輯/研發部門帳號設定/【員額作業】 審查結果查詢/員額核配結果查詢/【甄選作業】錄取結果查詢/ 【基金管理】研究發展費繳費查詢及收據列印

▲提醒用人單位若無工商憑證者請儘快申辦,已有工商憑證者請注 意工商憑證使用期限(有效期限為5年),並於過期前重新申請, 以免影響各項申請或查詢作業進行。

▲エ商憑證卡片有效期限請至經濟部工商憑證管理中心網站

(**http://moeaca.nat.gov.tw** )查詢,卡片到期之**2**個月前即可執行 重新申請工商憑證卡片作業,約需**8~14**個工作日,請用人單位注意 並提早申辦,以免延誤本制度上述需要工商憑證之各項資訊化作業。 若有工商憑證申辦問題,請洽經濟部工商憑證

 $\epsilon$ 

管理中心服務電話:**412-1166** 。

一

![](_page_44_Picture_0.jpeg)

**Research Development** 

Research Development

## 員額申請資訊系統操作注意事項 (原用人單位)

研發替代役制度

![](_page_45_Picture_0.jpeg)

服役期滿役男留任登錄**(1/2)**

報名表 研發營運計畫書 服役期滿役男留任登錄 匯款資料查詢 *NEW*

![](_page_45_Picture_29.jpeg)

*NEW*

![](_page_46_Picture_0.jpeg)

依研發部門選擇**101/6/30**前服役期滿之役男

 選取該役男於**101/7/31**當天是否仍在職,若已離職需輸 入離職日期

![](_page_46_Picture_34.jpeg)

回員額申請指引 儲存

![](_page_47_Picture_0.jpeg)

**Research Development** 

**Research Development's** 

![](_page_47_Picture_3.jpeg)

新申請單位

47